# **Technaxx® \* Посібник користувача 4G Wildcam TX-189**

#### **можна використовувати будь-де завдяки мобільному інтернету та акумуляторній батареї**

Перед першим використанням пристрою уважно прочитайте інструкцію з експлуатації та інструкцію з техніки безпеки.

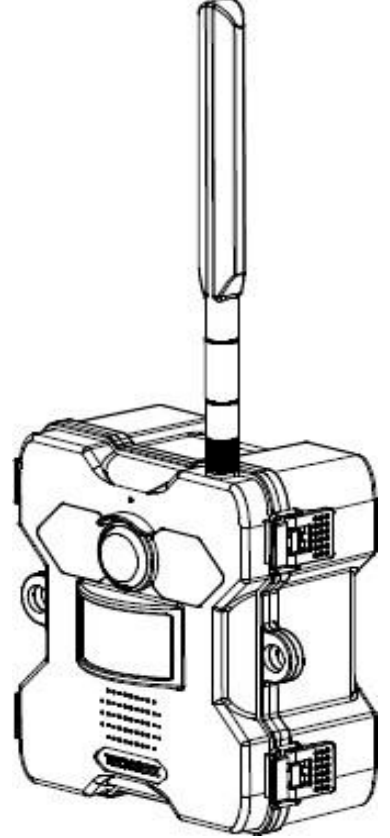

Цей пристрій не призначений для використання особами (включаючи дітей) з обмеженими фізичними, сенсорними або розумовими здібностями, а також особами з недостатнім досвідом або знаннями, якщо тільки вони не перебувають під наглядом або не були проінструктовані щодо використання цього пристрою особою, відповідальною за їхню безпеку. Не дозволяйте дітям грати з пристроєм і не залишайте їх без нагляду.

Зберігайте цей посібник користувача для подальшого використання або передачі разом із виробом. Зробіть те ж саме з оригінальним приладдям для цього виробу. У разі виникнення гарантійного випадку, будь ласка, зверніться до дилера або магазину, де ви придбали цей виріб.

#### *Приємного користування! \* Поділіться своїм досвідом та думкою на одному з відомих інтернет-порталів.*

Технічні характеристики можуть бути змінені без попередження — будь ласка, використовуйте останню версію посібника, доступну на вебсайті виробника.

# **Зміст**

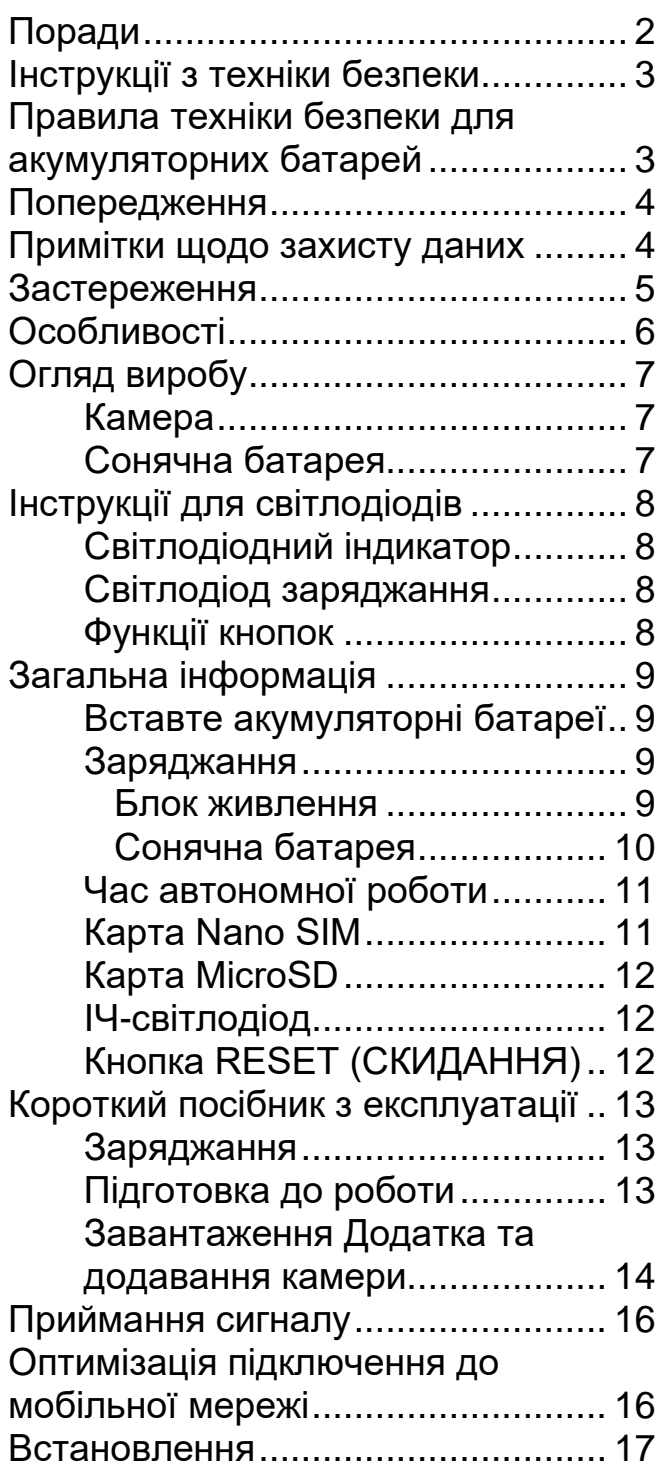

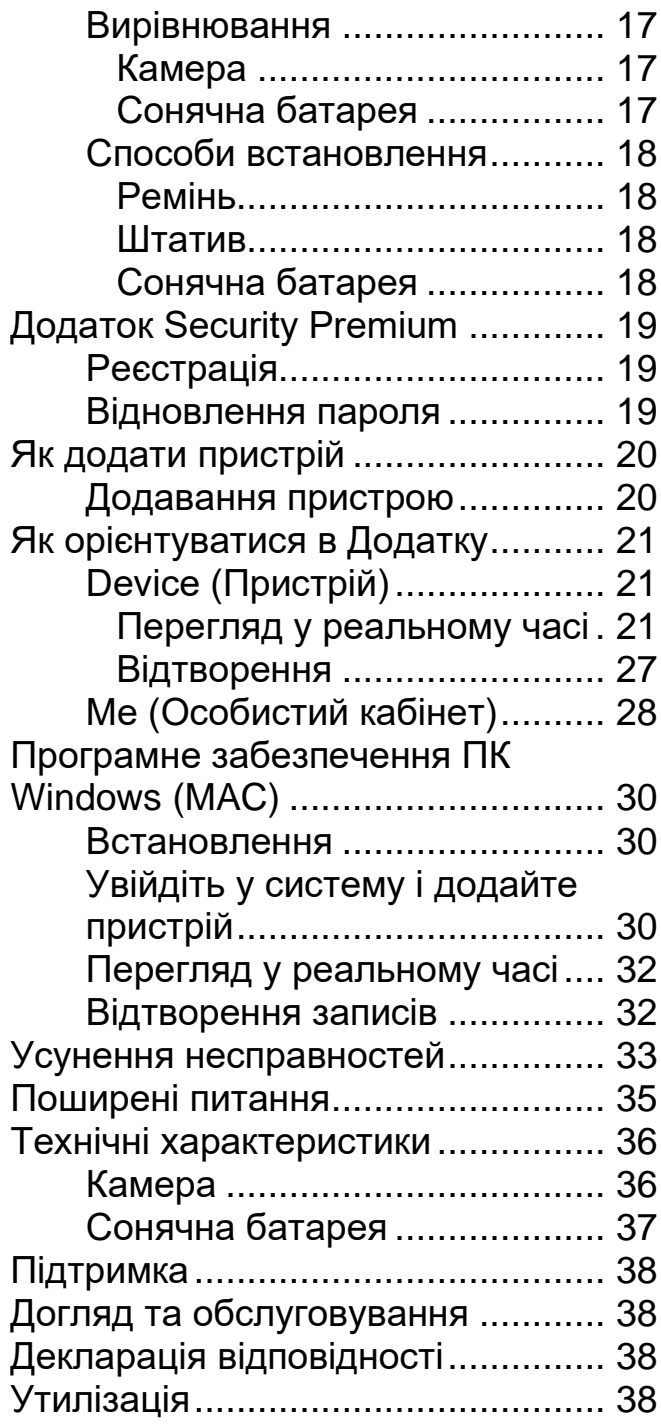

# <span id="page-1-0"></span>**Поради**

⚫ Використовуйте виріб лише для цілей, пов'язаних з його призначенням. ⚫ Не пошкоджуйте виріб. Наступні випадки можуть пошкодити виріб: Неправильна напруга, нещасні випадки (включаючи потрапляння рідини або вологи), неправильне використання або зловживання виробом, неправильне або неналежне встановлення, проблеми з електромережею, включаючи стрибки напруги або пошкодження блискавкою, зараження комахами, несанкціоноване втручання або модифікація виробу особами, які не є уповноваженим сервісним персоналом, вплив надзвичайно корозійних матеріалів, введення сторонніх предметів у пристрій, використання з приладдям, яке не було заздалегідь

схвалене. ⚫ Ознайомтеся з усіма попередженнями та застереженнями, наведеними в посібнику користувача, і дотримуйтесь їх.

## <span id="page-2-0"></span>**Інструкції з техніки безпеки**

⚫ Виріб призначений для запису цифрових фотографій і відео. Він призначений для використання приватними особами.

⚫ В жодному разі не торкайтеся виробу мокрими або вологими руками.

⚫ Виріб можна експлуатувати лише з напругою, зазначеною на внутрішній панелі.

⚫ Не розміщуйте виріб на нестійкій поверхні. Це може призвести до пошкодження виробу чи травмування людей. Будь-які кріплення слід виконувати тільки відповідно до інструкцій виробника або інструкцій, отриманих від нього.

⚫ Кабель вкритий оболонкою та ізолює струм. Не кладіть на кабель жодних предметів, оскільки це може призвести до втрати захисної функції. Уникайте надмірного навантаження на кабель, особливо біля розеток і штепсельних вилок.

⚫ Якщо ви хочете витягнути вилку з розетки, завжди тягніть вилку, а не кабель. В іншому випадку кабель може обірватися.

⚫ Не перевантажуйте настінні розетки, подовжувачі або іншу проводку, оскільки це може призвести до пожежі або ураження електричним струмом.

⚫ Не вставляйте будь-які предмети в отвори пристрою, оскільки в деяких місцях протікає струм і контакт з ними може призвести до пожежі або ураження електричним струмом.

⚫ Для очищення від'єднайте шнур живлення від розетки.

⚫ Не використовуйте рідкі мийні засоби або спреї для чищення. Виріб можна очищати лише вологою ганчіркою.

⚫ Не підключайте будь-які додаткові пристрої, які не рекомендовані виробником.

⚫ Не використовуйте пристрій під прямими сонячними променями або в місцях, де температура може перевищувати 50°C протягом тривалого часу.

### <span id="page-2-1"></span>**Правила техніки безпеки для акумуляторних батарей**

Виріб працює на акумуляторних батареях і працюватиме всюди, де він вам потрібен. Але ВСІ акумуляторні батареї здатні ВИБУХНУТИ, ЗАЙНЯТИСЯ та СПРИЧИНИТИ ОПІКИ, якщо їх розібрати, проколоти, розрізати, розчавити, спричинити коротке замикання, спалити або піддати впливу води, вогню чи високих температур, тому поводитися з ними слід обережно.

Щоб безпечно використовувати акумуляторні батареї, дотримуйтеся наведених нижче вказівок.

⚫ ЗАВЖДИ зберігайте запасні акумуляторні батареї в прохолодному, сухому, провітрюваному приміщенні.

⚫ ЗАВЖДИ перевіряйте, що акумуляторний відсік чистий і не містить сміття, перш ніж вставляти нові акумуляторні батареї.

- ⚫ ЗАВЖДИ перевіряйте, що контакти акумуляторних батарей вирівняні.
- ⚫ ЗАВЖДИ тримайте всі акумуляторні батареї подалі від дітей.

⚫ ЗАВЖДИ дотримуйтесь місцевих законів про відходи та переробку, викидаючи використані акумуляторні батареї.

⚫ ЗАВЖДИ використовуйте виріб для заряджання акумуляторних батарей.

⚫ В ЖОДНОМУ РАЗІ НЕ кладіть акумуляторні батареї в кишені, сумочки або інші ємності, особливо ті, що містять металеві предмети.

⚫ В ЖОДНОМУ РАЗІ НЕ зберігайте акумуляторні батареї з небезпечними або горючими матеріалами.

⚫ В ЖОДНОМУ РАЗІ НЕ допускайте намокання акумуляторної батареї або акумуляторного відсіку до, під час або після встановлення. (Пам'ятайте, що сам ваш виріб стійкий до атмосферних впливів, але його внутрішній акумуляторний відсік і акумуляторні батареї — ні.)

⚫ В ЖОДНОМУ РАЗІ НЕ розбирайте, не розрізайте, не роздавлюйте, не проколюйте, не замикайте, не кидайте акумуляторні батареї у вогонь або воду, а також не піддавайте їх впливу температури вище 50°C.

## <span id="page-3-0"></span>**Попередження**

⚫ Не розбирайте виріб, оскільки це може призвести до короткого замикання або пошкодження.

⚫ Час роботи акумуляторної батареї зменшуватиметься з використанням. Заряджайте акумуляторну батарею принаймні один раз на місяць, щоб зберегти акумуляторну батарею у випадку, якщо виріб не використовується протягом тривалого часу. ⚫ Попередження про акумуляторні батареї: неправильне використання акумуляторної батареї може призвести до пожежі або хімічних опіків. У разі пошкодження акумуляторна батарея може вибухнути. ⚫ Не змінюйте, не ремонтуйте та не знімайте без професійних вказівок. ⚫ Не використовуйте для очищення корозійну або летку рідину. ⚫ Не кидайте та не трясіть пристрій, оскільки це може призвести до поломки внутрішніх плат або механічних деталей. ⚫ Тримайте пристрій подалі від маленьких дітей.

### <span id="page-3-1"></span>**Примітки щодо захисту даних**

⚫ Особисті права: Налаштовуючи камеру, обов'язково поважайте особисті права людей навколо вас. За жодних обставин не можна встановлювати камеру таким чином, щоб люди, які потрапляють в зону запису камери, були записані таким чином, щоб їх можна було ідентифікувати будь-яким способом! Це також стосується розпізнаваного запису номерних знаків транспортних засобів.

⚫ Не спостерігайте за громадськими місцями: Дотримуйтеся всіх національних законів та нормативно-правових актів щодо законності запису в громадських місцях (на вулицях, тротуарах, автостоянках тощо) приватними особами. Утримайтеся від використання камери в умовах, що суперечать закону.

⚫ Уникайте спостереженню на робочому місці: Дотримуйтесь всіх національних законів та нормативно-правових актів щодо законності запису на робочому місці приватною особою. Утримуйтеся від використання камери на робочому місці всупереч закону. За жодних обставин не використовуйте камеру для спостереження за співробітниками! У Німеччині до спостереження за робочим місцем ставляться особливо суворі вимоги.

⚫ Видалення записів: фото чи відео людей, чиєї згоди ви не маєте або які не були проінформовані, повинні бути негайно видалені.

⚫ Захист майна: Якщо ви використовуєте камеру для спостереження за майном або для розслідування адміністративних правопорушень чи злочинів, переконайтеся, що в кадр потрапляє лише злочинець, а не, наприклад, непричетні до цього особи.

⚫ Передача слідчим органам: Тільки якщо було скоєно правопорушення, ви можете передати записи слідчим органам, і тільки їм. Після цього слідчі органи приймуть рішення про подальше використання записів.

**Примітка:** У різних територіях можуть застосовуватися різні закони. У разі сумнівів зверніться за професійною юридичною консультацією.

### <span id="page-4-0"></span>**Застереження**

● За жодних обставин Technaxx Deutschland не несе відповідальності за будьякі прямі, непрямі штрафні санкції, випадкові, особливі наслідки, небезпеку для майна або життя, неправильне зберігання, що виникають внаслідок або у зв'язку з використанням або неправильним використанням їхньої продукції. ⚫ Цей виріб НЕ призначений для використання в цілях незаконного спостереження і не повинен використовуватися в будь-якій формі як доказ для цілей претензії. ⚫ Повідомлення про помилки можуть з'являтися залежно від середовища, в якому вони використовуються. ⚫ Technaxx Deutschland не несе відповідальності за незафіксовані події, відсутні файли тощо.

# <span id="page-5-0"></span>**Особливості**

- Підтримка підключення до мобільної мережі 4G, LTE через карту Nano SIM
- Моніторинг будинку та саду без живлення
- Працює від акумулятора, велика ємність зі змінними акумуляторами (час роботи до 21 дня)
- Роздільна здатність відео FullHD 2560 x 1440 з макс. 15 кадрів в секунду
- Кольоровий датчик Brilliant 1/3" CMOS (4 Мп)
- Широкий кут огляду 100°
- Виявлення руху PIR до ~12 м з автоматичним записом
- 8 ІЧ світлодіодів без світіння (940 нм) до ~15 м для оптимального нічного бачення
- Водонепроникний та пилонепроникний IP66
- Безкоштовний ДОДАТОК Security Premium для доступу по всьому світу [iOS та Android]
- Завантаження записів через ДОДАТОК на ваш смартфон
- Функція сигналізації (push-повідомлення) на ваш смартфон
- Вбудований мікрофон і динамік для двостороннього зв'язку
- Підтримує картки MicroSD(HC/XC) до 256 Гб (клас 10) для локального запису
- Компресія відео H.264/H.265 (для компактних записів високої якості)

# <span id="page-6-0"></span>**Огляд виробу**

<span id="page-6-1"></span>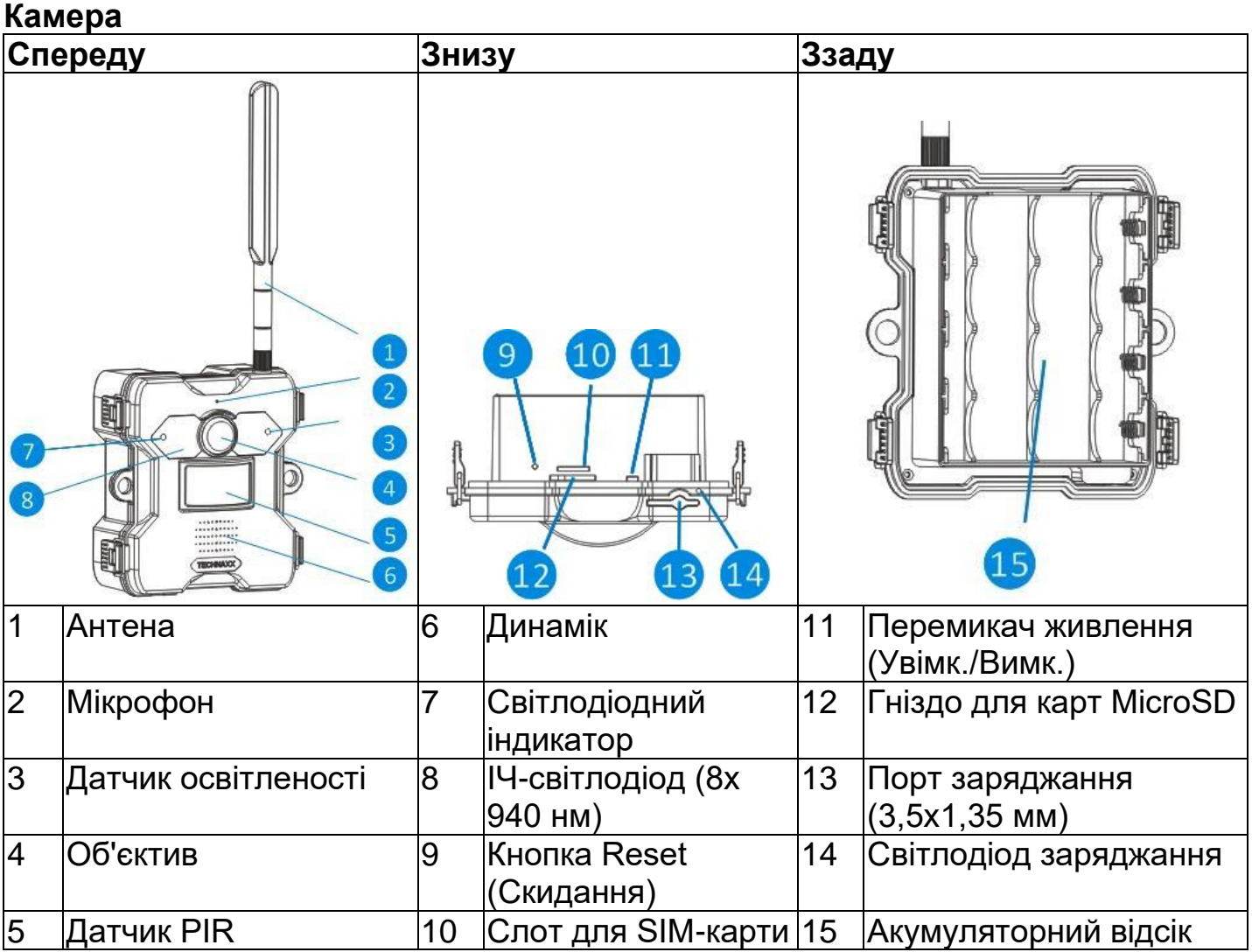

### <span id="page-6-2"></span>**Сонячна батарея**

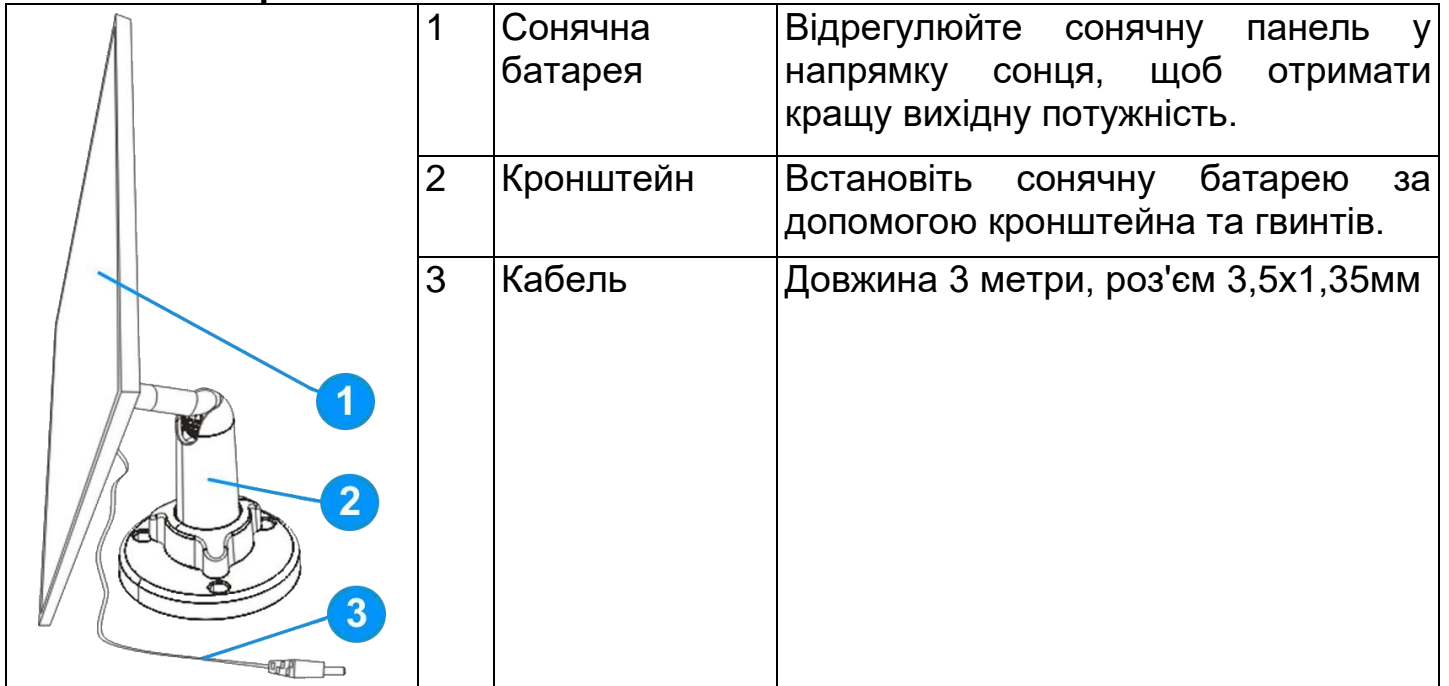

# <span id="page-7-0"></span>**Інструкції для світлодіодів**

<span id="page-7-1"></span>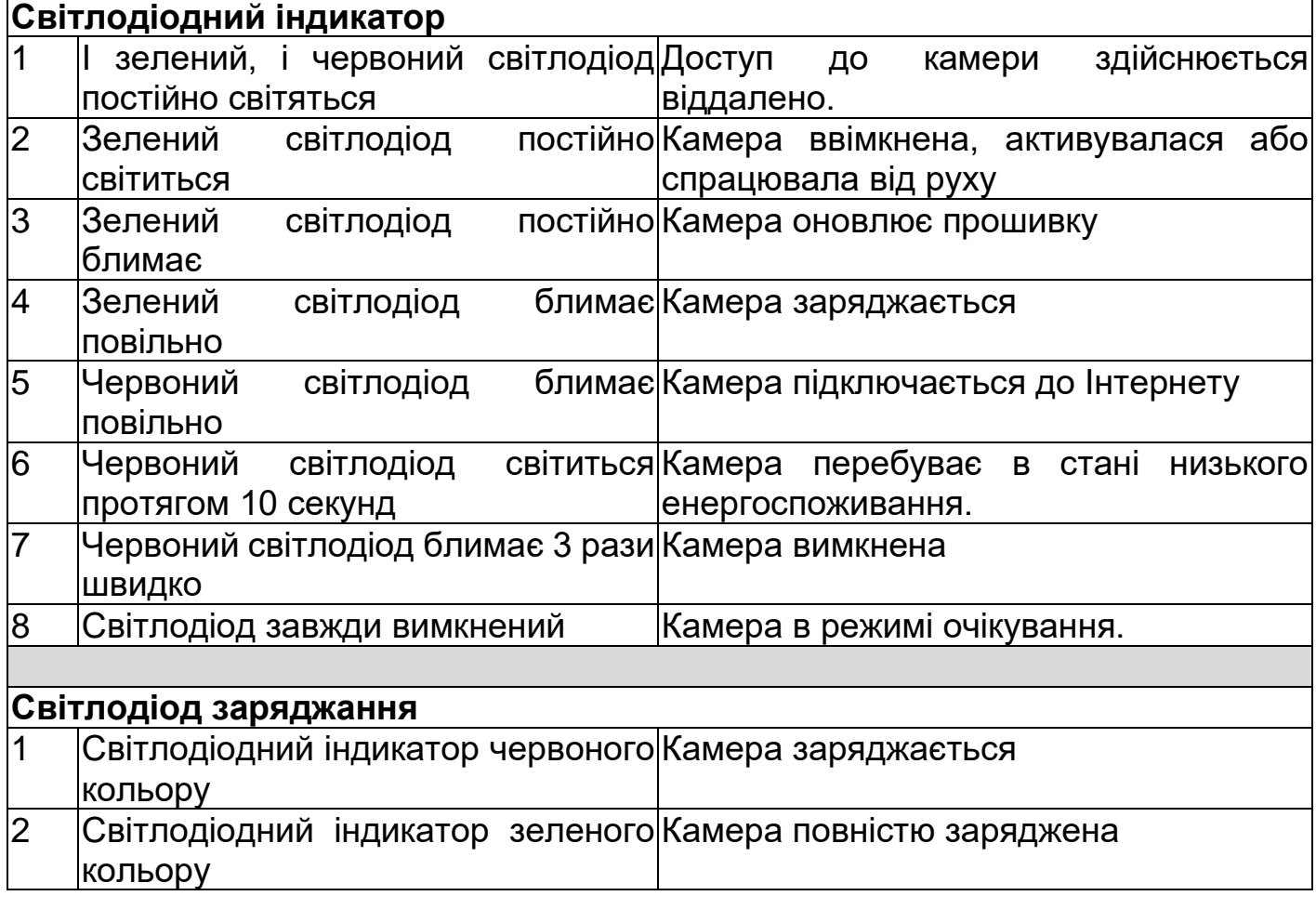

<span id="page-7-3"></span><span id="page-7-2"></span>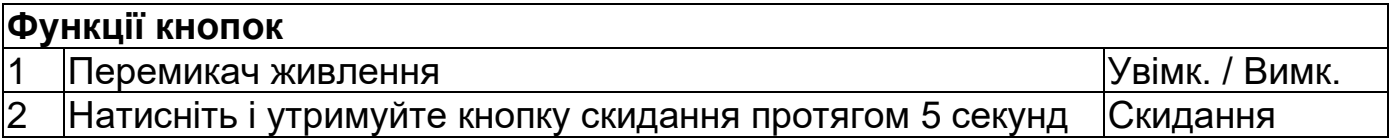

### <span id="page-8-0"></span>**Загальна інформація Вставте акумуляторні батареї**

- <span id="page-8-1"></span>1. Зніміть задню кришку
- 2. Переведіть перемикач живлення у положення Off (Вимк.)
- 3. Вставте акумуляторні батареї, дотримуючись полярності, як зазначено на акумуляторному відсіку.
- 4. Затягніть задню кришку

**Примітка:** Зарядіть акумуляторну батарею, коли камера перебуває в стані низького енергоспоживання.

Тип акумуляторної батареї: 21700 Ємність акумуляторної батареї: 4500 мАг Кількість акумуляторних батарей: до 4 шт.

#### <span id="page-8-2"></span>**Заряджання**

Якщо під час використання камери з'являється сповіщення ДОДАТКА про низький заряд акумуляторної батареї або якщо горить індикатор низького заряду акумуляторної батареї, необхідно зарядити камеру, як показано на рисунку. Існує два способи заряджання акумуляторних батарей у камері.

**Примітка:** Перше заряджання триває близько 12 годин. Для отримання додаткової інформації див. таблицю в розділі «Час роботи акумуляторних батарей».

# <span id="page-8-3"></span>**Блок живлення** 1. Підключіть джерело живлення до порту заряджання камери (13) за допомогою USB-кабелю для заряджання, що входить у комплект поставки. 2. Вставте USB-адаптер живлення\* (\*не входить у комплект поставки) 5 В /2,5 А пост. стр. в розетку.

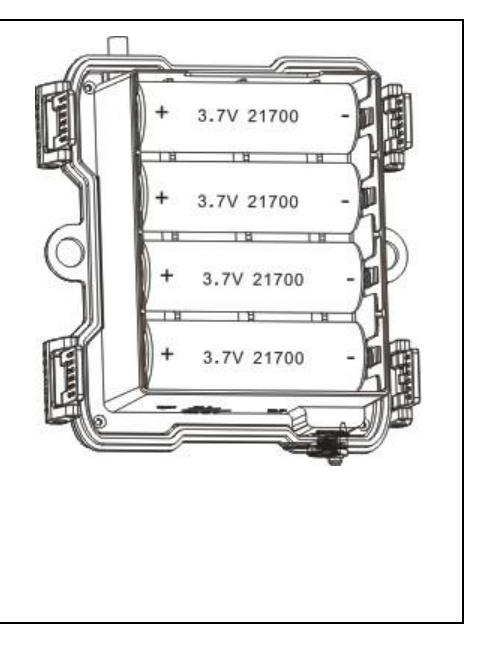

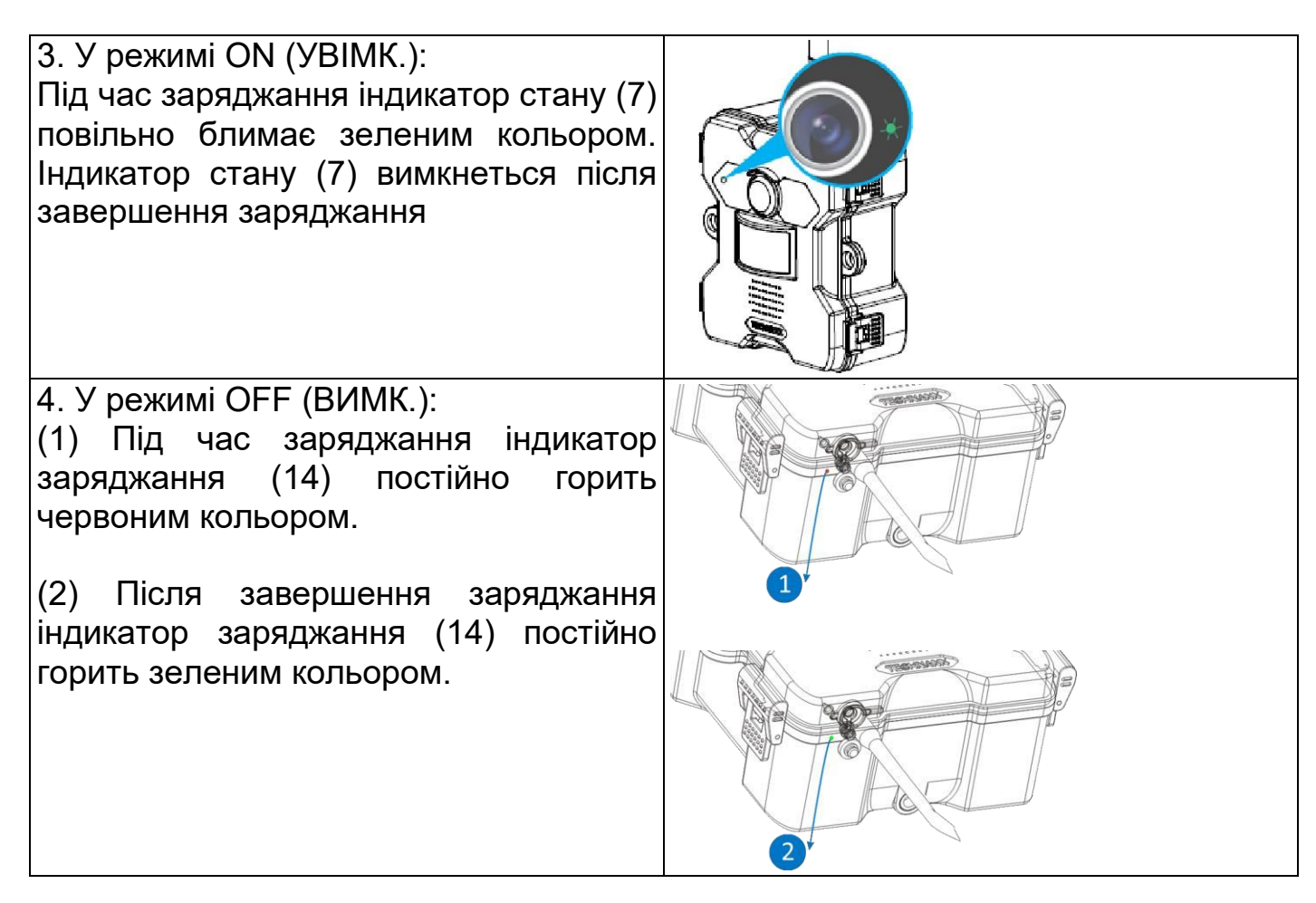

### <span id="page-9-0"></span>**Сонячна батарея** При використанні камери зовні для продовження терміну служби акумуляторної батареї до порту заряджання камери (13) можна підключити сонячну панель. Сонячна батарея 5 Вт зі штекерною вилкою 3,5x1,35 мм. Максимальна вихідна напруга становить 5 В.

### <span id="page-10-0"></span>**Час автономної роботи**

Зверніться до таблиці нижче, щоб дізнатися про час автономної роботи камери за допомогою акумуляторних батарей 21700 (1-4 шт).

**Умови випробування:** 5 активацій в денний час і 5 активацій в нічний час, середній період активації 20 секунд.

**Примітка:** Через різні умови використання та різні марки/якість використовуваних акумуляторних батарей, наведені дані є лише приблизними, і ви можете досягти більшого або меншого часу автономної роботи відповідно до вашого власного способу використання.

Пов'язані параметри оцінюються приблизно так, як показано нижче.

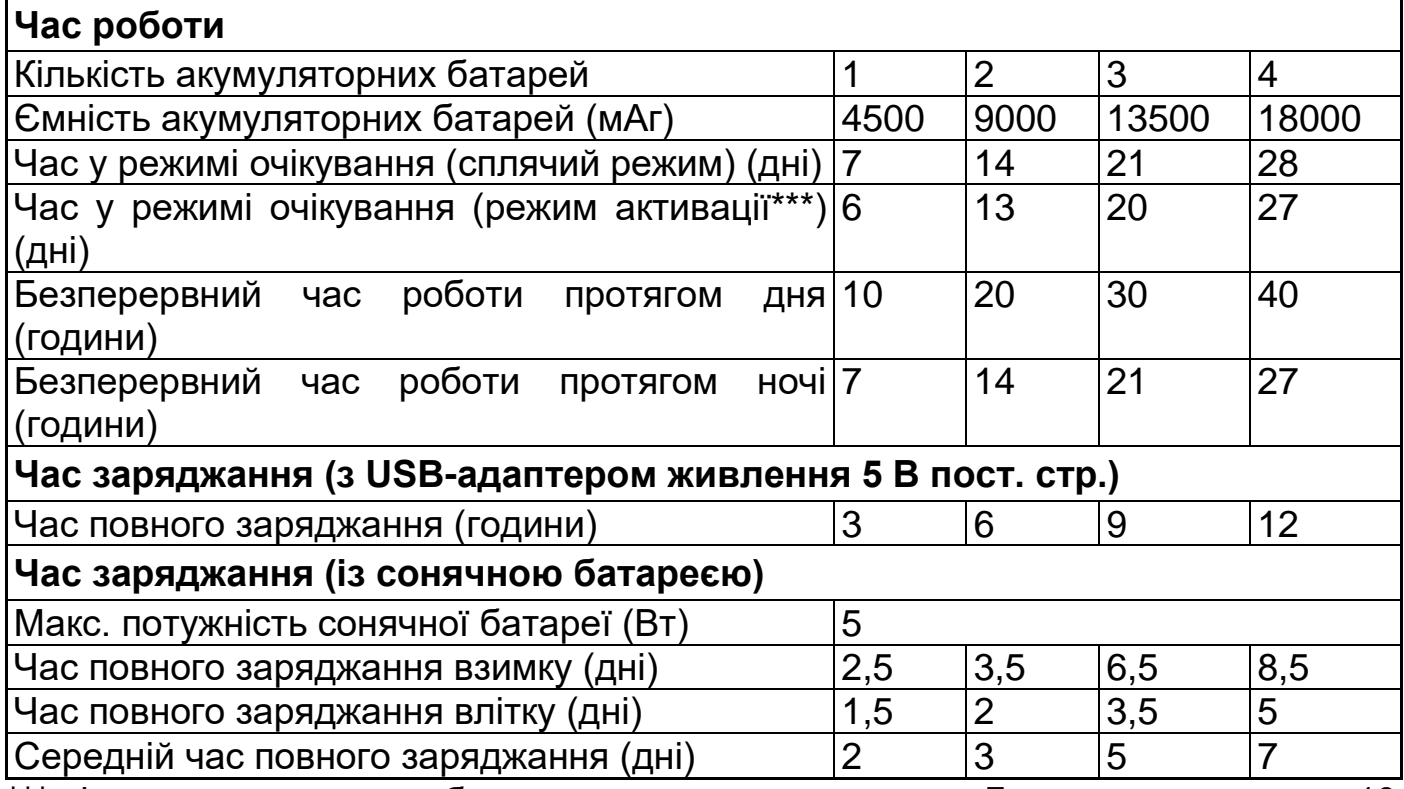

\*\*\* зі спрацьовуванням або доступом до камери через Додаток, наприклад, 10 разів на день

### <span id="page-10-1"></span>**Карта Nano SIM**

Для використання пристрою в мережі 4G, LTE потрібна карта Nano SIM. На SIMкартці має бути замовлений тарифний план, рекомендовано принаймні від 500 МБ до 1 ГБ.

Потрібно вимкнути PIN-код SIM-картки. Для цього вставте SIM-картку в смартфон і вимкніть PIN-код SIM-картки.

**Важливо:** переконайтеся, що контрактна/передплачена картка, яку ви використовуєте

підтримує IP-камери, а також що оператор мережі дозволяє підключення до мобільної мережі.

**Інформація:** Деякі оператори мережі виключають такі пристрої, як IP-камери, з використання мобільної мережі за допомогою огорожі IMEI.

#### <span id="page-11-0"></span>**Карта MicroSD**

Підтримує карту MicroSD для локального зберігання (макс. 256 ГБ). Щоб гарантувати нормальне використання карти MicroSD, перед тим, як вставити її, переконайтеся, що її файлова система є FAT32 для 4-32 ГБ і exFAT для 64-256 ГБ. Перевірте, чи доступно принаймні 256 МБ вільного місця.

Для карт пам'яті MicroSD об'ємом 64-256 ГБ може знадобитися відформатувати карту пам'яті MicroSD після вставки та конфігурування через Додаток. Щоб Додаток працював належним чином, у розділі пам'яті пристрою має відображатися такий статус: Нормальний.

#### <span id="page-11-1"></span>**ІЧ-світлодіод**

Пристрій автоматично активує інфрачервоне світло при низькій освітленості.

#### <span id="page-11-2"></span>**Кнопка RESET (СКИДАННЯ)**

За допомогою, наприклад, канцелярської скріпки натисніть і утримуйте кнопку скидання протягом 3 секунд, щоб перезавантажити пристрій.

### <span id="page-12-0"></span>**Короткий посібник з експлуатації**

#### **TX-189 можна сконфігурувати лише в ДОДАТКУ для iOS або Android! Заряджання**

<span id="page-12-1"></span>1. Зніміть задню кришку

2. Переведіть перемикач живлення у положення Off (Вимк.)

3. Вставте 4 акумуляторні батареї типу 21700 в одному напрямку в акумуляторний відсік. Зверніть увагу на правильну полярність акумуляторних батарей в акумуляторному відсіку!

4. Перший раз заряджайте акумуляторні батареї вдома протягом приблизно 12 годин за допомогою USB-адаптера живлення\* 5 В / 2,5 А пост. стр. (\*не входить у комплект поставки).

5. Після того, як акумуляторні батареї повністю заряджені, для заряджання також може бути використана сонячна батарея.

#### <span id="page-12-2"></span>**Підготовка до роботи**

1. Переведіть перемикач живлення у положення Off (Вимк.)

2. Вставте карту Nano SIM\* у гніздо для SIM-картки для підключення до Інтернету (\*не входить у комплект поставки). Вставте карту Nano SIM так, щоб її контакти були звернені донизу, а зрізаний край знаходився в передньому лівому куті. Відповідно до орієнтації камери на рисунку нижче.

**Примітка:** ⚫ Потрібно вимкнути PIN-код SIM-картки. Для цього вставте SIMкартку в смартфон і вимкніть PIN-код SIM-картки. ⚫ Для SIM-картки потрібен тарифний план (рекомендується принаймні від 500 МБ до 1 ГБ)

**Важливо:** переконайтеся, що контрактна/передплачена картка, яку ви використовуєте, підтримує IP-камери, а також що оператор мережі дозволяє підключення до мобільної мережі.

**Інформація:** Деякі оператори мережі виключають такі пристрої, як IP-камери, з використання мобільної мережі за допомогою огорожі IMEI.

3. Вставте карту MicroSD\* у гніздо для карти MicroSD для збереження записів (\*не входить у комплект поставки). Вставте карту MicroSD контактами вгору. Відповідно до орієнтації камери на рисунку нижче.

**Примітка:** Карту MicroSD необхідно вставити в камеру до початку роботи. Перш ніж вставляти або виймати картку MicroSD, камера повинна бути в режимі OFF (ВИМК.). Невиконання цієї вимоги може призвести до втрати або пошкодження відео, вже записаних на карту MicroSD.

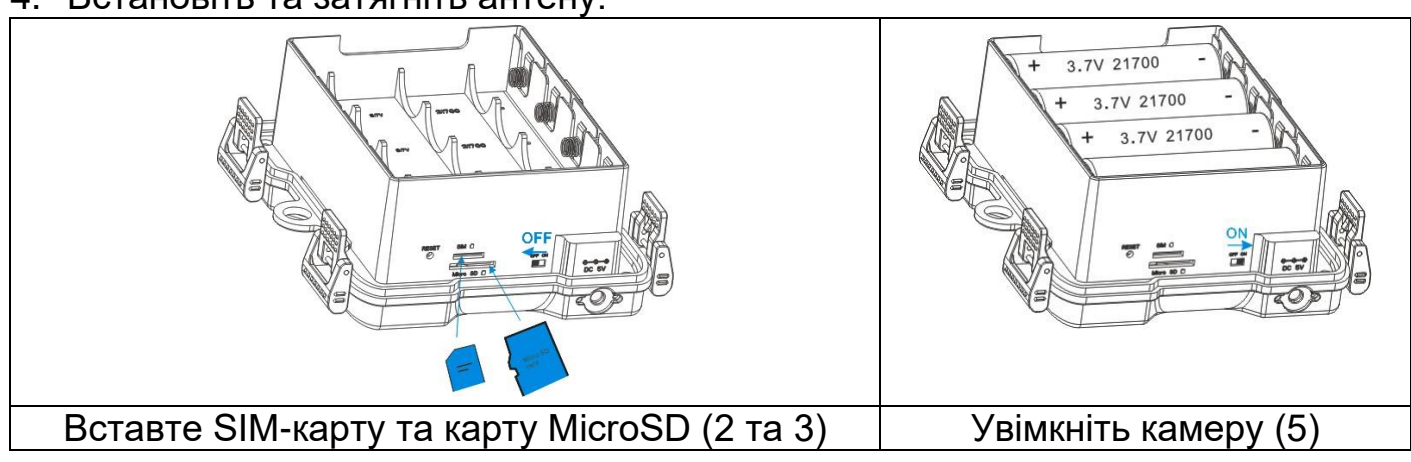

4. Встановіть та затягніть антену.

5. Переведіть перемикач живлення у положення ON (УВІМК.), зелений світлодіодний індикатор стану постійно горітиме. Голос підказки повідомить вам про «Підключення до мережі». Якщо з'єднання з Інтернетом пройшло успішно, ви почуєте підказку «З'єднання з мережею 4G встановлено успішно»

4. Затягніть задню кришку

#### <span id="page-13-0"></span>**Завантаження Додатка та додавання камери**

→ Якщо ви почули підказку «З'єднання з мережею 4G встановлено успішно», підключення до Інтернету пройшло успішно, і ви можете продовжити.

 $\rightarrow$  Щоб завантажити Додаток Security Premium з Appstore або Playstore, знайдіть «Technaxx Security Premium» або відскануйте QR-код нижче.

[iOS 13.0 або вище; Android 10.0 або вище (11-2022)]

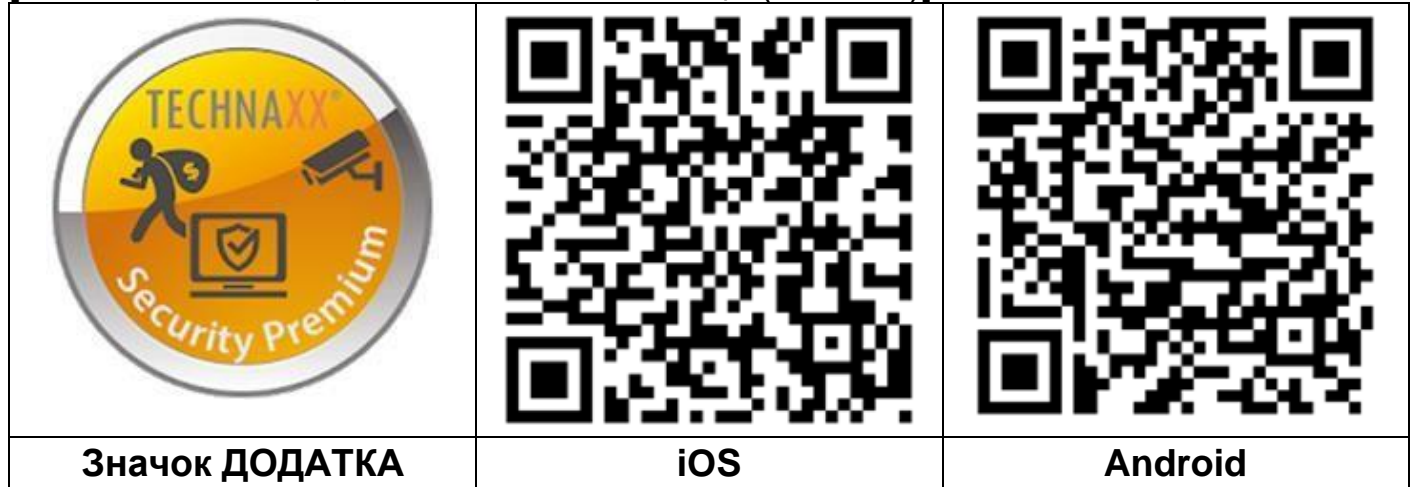

**→ Відкрийте Додаток Security Premium на своєму пристрої.** 

→ Зареєструйте обліковий запис.

1. В інтерфейсі входу натисніть «зареєструватися», введіть номер телефону/електронну пошту, поставте прапорець біля захисту даних та умов використання та підтвердьте вибір.

2. Дотримуйтесь вимог запиту безпеки. Перетягніть тенісний м'яч на екрані на червону кнопку на ракетці.

3. Введіть код підтвердження з номера телефону або електронної пошти, введіть пароль облікового запису та повторіть його у другому полі.

4. Натисніть «Підтвердити», щоб створити обліковий запис та увійти.

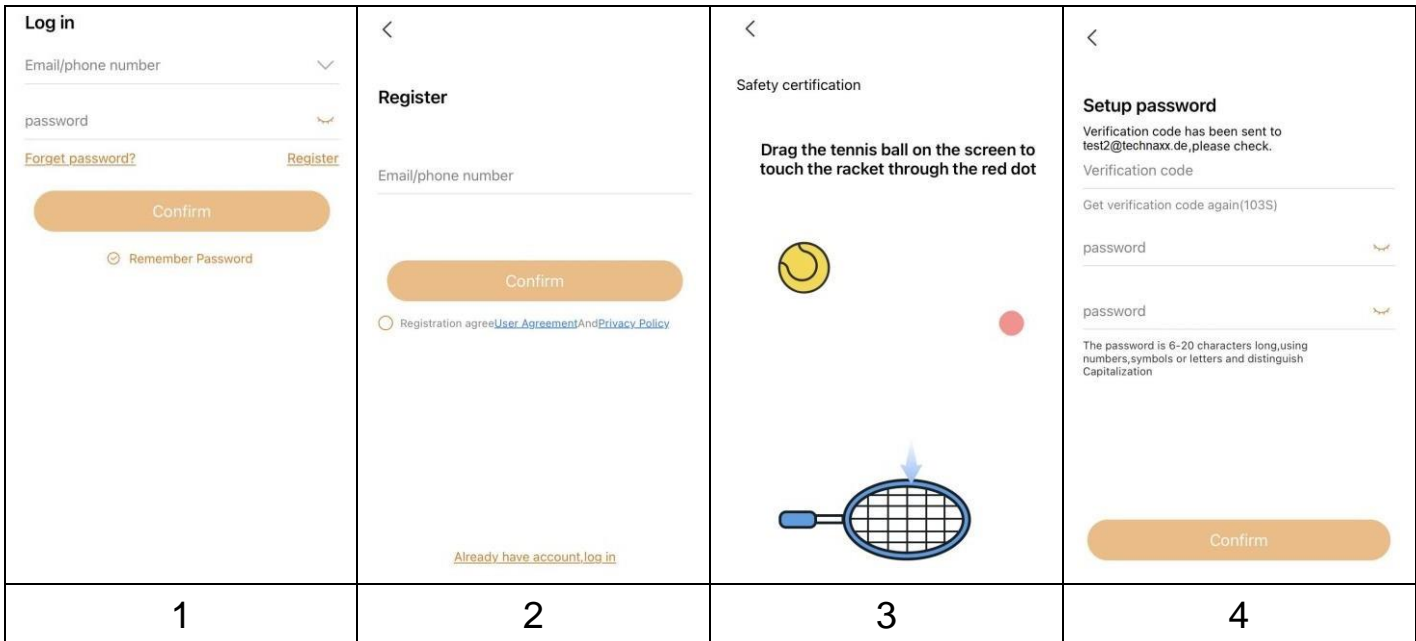

<sup>→</sup> Після входу в Додаток натисніть символ плюс **+**у верхньому правому куті та виберіть «Сканувати» (1 і 2)

- $\rightarrow$  Відскануйте QR-код на камері або введіть ідентифікатор вручну. (3)
- $\rightarrow$  Змініть ім'я відповідно до своїх потреб. (4)
- $\rightarrow$  3бережіть ім'я користувача та не вводіть пароль! (4)
- $\rightarrow$  Натисніть «Завершити» у верхньому правому куті. (4)

**Важливо:** Змініть пароль після успішного додавання камери до Додатка Security Premium. Наразі камера не має введеного пароля!

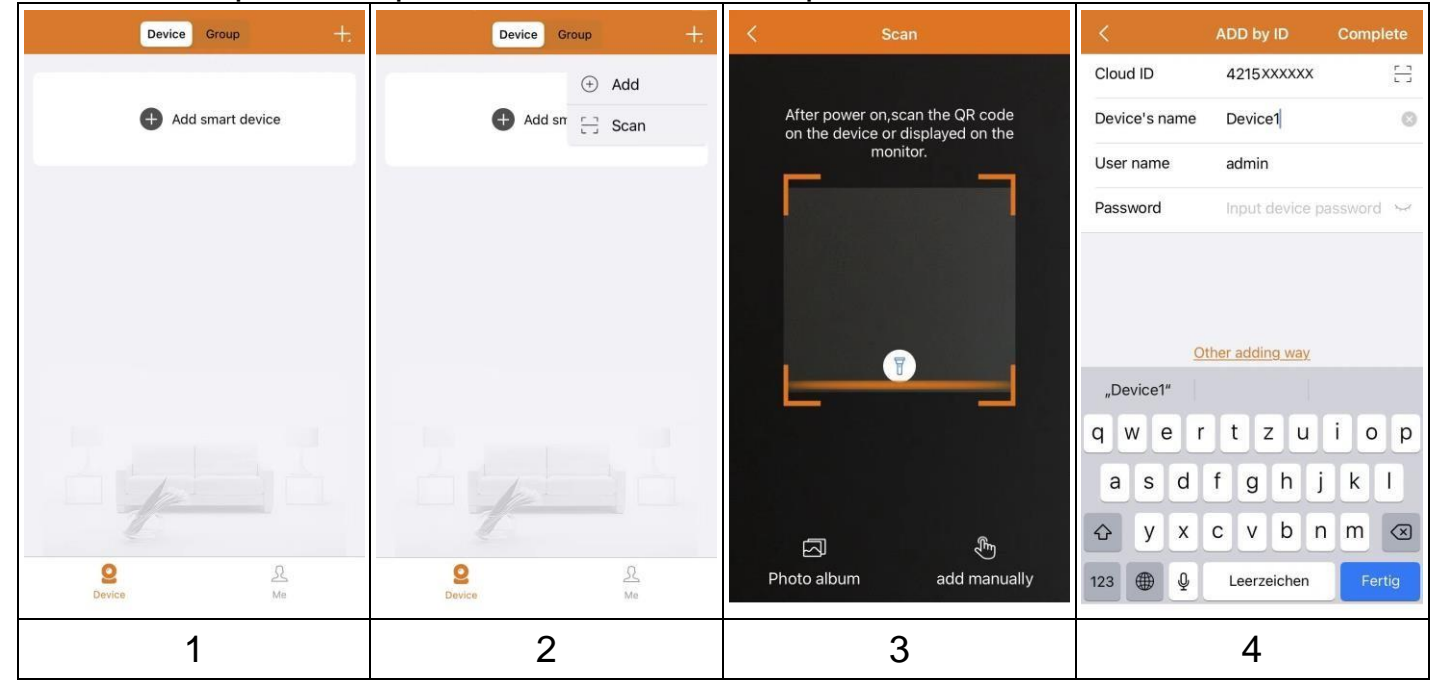

### <span id="page-15-0"></span>**Приймання сигналу**

Після налаштування камера використовує стільникову мережу для надсилання сповіщень до вашого облікового запису Security Premium, а також для перегляду в реальному часі та відтворення відео. Файли зберігаються локально на вставленій карті MicroSD.

Для досягнення найкращих результатів ми рекомендуємо розміщувати камеру в такому місці, де Додаток Security Premium відображає принаймні три смужки рівня сигналу мобільної мережі в режимі реального часу. Якщо ваша камера знаходиться в зоні з незмінно низькою потужністю сигналу (дві смуги або менше), у вас можуть виникнути такі проблеми:

- Іноді ви не зможете переглянути камеру наживо, або відеопотік буде обривчастим.
- Іноді ви не зможете відразу переглянути записане відео.
- Іноді сповіщення затримуватимуться.
- Акумуляторна батарея розряджатиметься швидше, ніж зазвичай, оскільки камера витрачатиме час на повторне підключення до мережі.

## <span id="page-15-1"></span>**Оптимізація підключення до мобільної мережі**

Щоб оптимізувати підключення камери до мобільної мережі, виконайте наведені нижче дії.

1. Перевірте карту покриття мобільної мережі для області, в якій ви хочете використовувати камеру.

Примітка: Покриття стільникового зв'язку коливається залежно від мережевого трафіку та погодних умов. Якщо ви розміщуєте камеру поблизу краю зони покриття, ваше з'єднання слабшає або розривається, коли мобільна мережа передає багато трафіку в цій зоні. Сильний дощ, грози та висока вологість також можуть послабити з'єднання вашої камери з мобільною мережею.

2. Перевірте потужність сигналу мобільної мережі в тому місці, де ви хочете розмістити камеру.

Найпростіший спосіб зробити це — зайти туди й перевірити рівень сигналу на мобільному телефоні, який використовує ту саму послугу мобільної мережі. Якщо потужність сигналу достатня, ви можете налаштувати камеру, а потім переглянути потужність сигналу камери в Додатку Security Premium у налаштуваннях камери.

### <span id="page-16-0"></span>**Встановлення**

Датчик **PIR** (виявлення руху) чутливий до гарячих і холодних перешкод, тож рекомендуємо: 1. Уникайте встановлення камери в місцях, де перемішується повітряний потік. Наприклад: вихід повітря з кондиціонера, отвір розсіювання тепла обладнання, бік вентилятора, біля завіси тощо. 2. Не встановлюйте камеру об'єктивом до вікна, скла або дзеркала. 3. Камера повинна бути встановлена на **висоті 2- 2,5** м, що є найкращою відстанню для спрацьовування PIR. 4. Кут нахилу повинен становити 15-25° для найкращого виявлення PIR. 5. Не встановлюйте камеру догори дном. **Примітка:** На правому зображенні показано оптимальне вирівнювання камери для найкращого виявлення PIR. Використання кута нахилу не є необхідним, але може покращити виявлення PIR. 2-2,5 метра

### <span id="page-16-1"></span>**Вирівнювання**

#### <span id="page-16-2"></span>**Камера**

Розміщуючи камеру, пам'ятайте про такі поради:

- Уникайте розміщення камери в зоні, де багато світла сяє безпосередньо в об'єктив камери.
- Ви можете переміщувати та масштабувати поле зору.
- Зберігайте активні локації в полі зору камери. Камера забезпечує кут огляду 100°. Розташуйте камеру так, щоб простір, який ви хочете відстежувати, знаходився в межах поля зору камери.
- Щоб допомогти з розміщенням камери, зробіть пряму трансляцію з камери. Націлюйте камеру під час перегляду відеоканалу в Додатку Security Premium для смартфонів, щоб змінювати положення камери майже в реальному часі.

#### <span id="page-16-3"></span>**Сонячна батарея**

Залежно від навколишнього середовища місце, де ви розміщуєте камеру, може бути не найкращим місцем для перехоплення сонячної енергії за допомогою сонячної батареї. Тому з'єднувальний кабель має довжину 3 метри, тож у вас є велика свобода вибору місця з великою кількістю сонячного світла для сонячної батареї. Гнучка рука дозволяє спрямувати сонячну батарею в бік сонця.

#### <span id="page-17-0"></span>**Способи встановлення Ремінь**

<span id="page-17-1"></span>Використовуйте кріпильний ремінь\*\* (\*\*входить у комплект), щоб прикріпити камеру до будь-якого об'єкта (наприклад, дерева), навколо якого можна пристебнути ремінь.

Протягніть ремінь через прямокутні довгасті отвори ззаду та протягніть ремінь навколо потрібного об'єкта. Тепер пристебніть ремінь. Переконайтеся, що виступаючих частин ременя не видно.

Щоб зняти кріпильний ремінь, просто натисніть на затискач і витягніть кінець ременя.

### <span id="page-17-2"></span>**Штатив**

**Примітка:** Якщо ви свердлите отвір у стіні, будь ласка, переконайтеся, що силові кабелі, електричні шнури та/або трубопроводи не будуть пошкоджені. У разі використання монтажного матеріалу, що входить у комплект постачання, ми не несемо відповідальності за професійний монтаж. Ви несете повну відповідальність за те, щоб монтажний матеріал підходив для конкретної цегли, а сам монтаж був виконаний належним чином. При роботі на великих висотах існує небезпека падіння! Тому використовуйте відповідні запобіжні заходи.

Знизу камера має гніздо з різьбленням 1/4 дюйма для штатива, яке можна знайти майже на всіх наявних у продажу штативах для фотоапаратів. Це дає змогу встановлювати камеру на різноманітні штативи, настінні або дерев'яні кріплення, доступні у продажу.

#### <span id="page-17-3"></span>**Сонячна батарея**

Завдяки кронштейну, що входить у комплект постачання, сонячну батарею можна легко прикрутити до плоских поверхонь. На задній панелі сонячної батареї є різьблення 1/4 дюйма для гвинтів штатива, що дозволяє встановлювати пристрій за допомогою звичайних штативів. Це дає змогу встановлювати сонячну батарею на різноманітні штативи, настінні або дерев'яні кріплення, доступні у продажу.

The password is 6-20 characters long, using Зображення до, numbers, symbols or letters and distinguish<br>3 4 28 Capitalization

3.4.28.

### <span id="page-18-0"></span>**Додаток Set Реєстрація**

<span id="page-18-1"></span>Будь ласка, при (1) Натисніть  $\mathsf{Re}$  (3) введіть адреструватися (3) в  $\mathsf{Re}$ щоб прив'язати адресу електронної пошти. (3) Перетягніть тенісний м'яч на серветягніть тенісний ма екрані на червону кнопку надішле електрону кнопку надішле електрону надішле електронного листа над вашу адресу. Увійдіть у свій обліковий запис електронної пошти (4). Введіть кодіть кодіть кодіть кодіть кодіть підтвердження з номера телефону або електронної пошти, в номера телефону або електронної пошти, в в облікового запи $\overline{a}$ , другому політичництв $\overline{a}$ , другому політичництв $\overline{a}$ , деєстраці $\overline{a}$ , деєстраці $\overline{a}$ , деє натисніть на підп скористатися функцією відновлення пароля). Сопіт пароля **Інформація: Після реєстрації ви маєте наступні переваги: Дані, додані або наступні переваги: Дані, додані або** згруповані користувачем (наприклад, пристроєм), что стать стать сервером при технических сервером и не будуть втрачение навить у различность у различность у различность и различность и различность и различность и користувачі повторно встановлять Додаток і увійці додаток і увійці додаток і увійці додаток і увійці додаток і всі дані будуть в ідновлені для деяких допоміжних функції, як-от сповідновлення процесі допоміжних функції, як стан пристрою 1

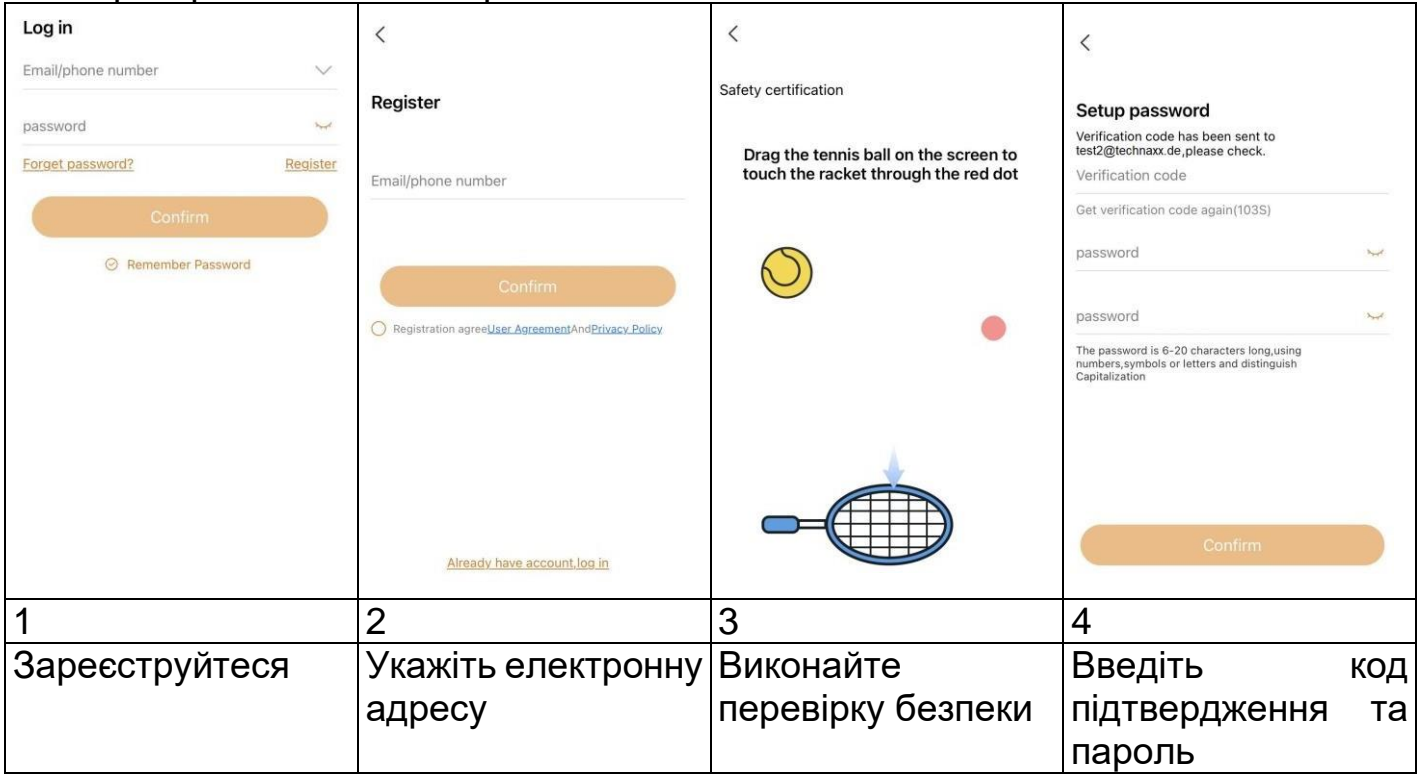

### <span id="page-18-2"></span>**Відновлення пароля**

Якщо ви забули пароль і вам потрібно його відновити, натисніть Forget password (Забули пароль). Введіть адресу електронної пошти в інтерфейс користувача та натисніть Confirm (Підтвердити). Система надсилає підтвердження електронною поштою, яке користувач може переглянути зі свого облікового запису електронної пошти.

### <span id="page-19-0"></span>**Як додати пристрій Додавання пристрою**

<span id="page-19-1"></span>Увійдіть у Додаток, якщо ви ще цього не зробили, і перейдіть в інтерфейс Device (Пристрій). 

### **iOS та Android:**

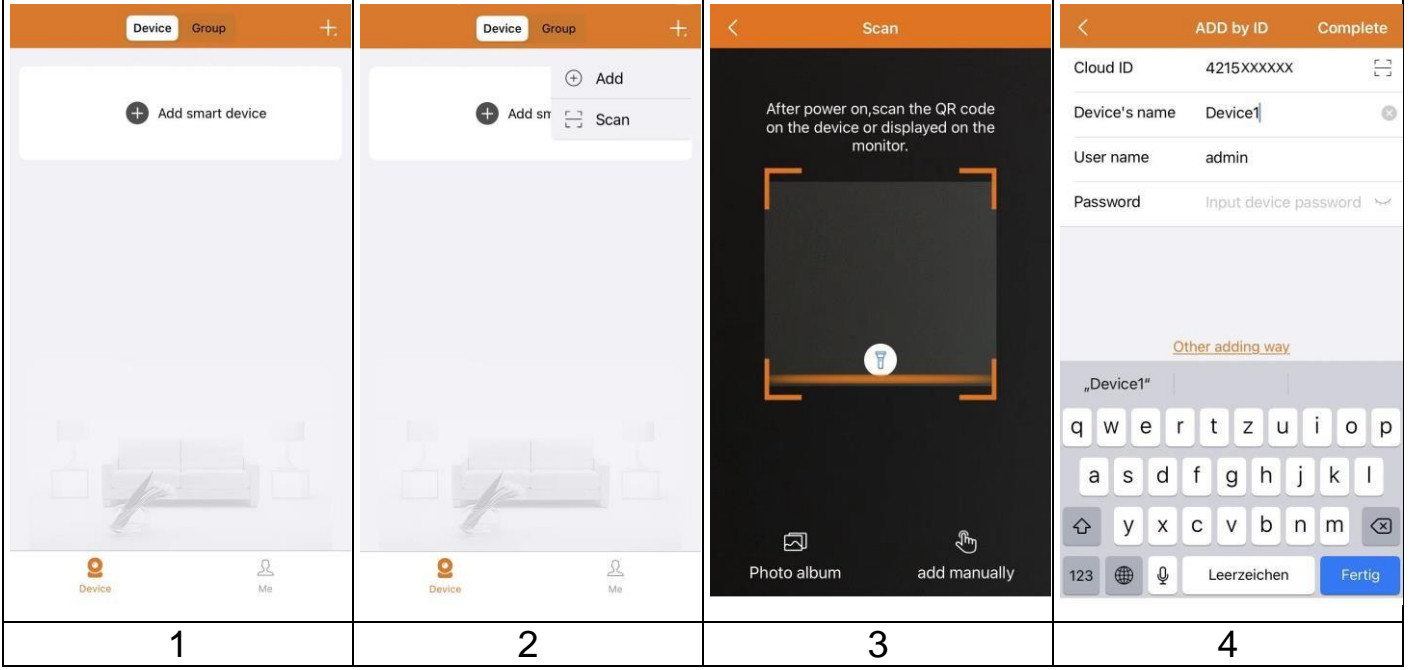

- (1) Для додавання натисніть «**+**» у верхньому правому куті.
- (2) Виберіть Scan (Сканувати).
- (3) Відскануйте QR-код на камері.
- (4) Змініть назву пристрою відповідно до ваших потреб, наприклад, сад.
	- Не змінюйте ім'я користувача!
		- Не вводіть пароль!

Натисніть кнопку Complete (Завершити) (верхній правий кут).

**Важливо:** Змініть пароль після успішного додавання камери до Додатка Security Premium. Наразі камера не має введеного пароля!

### <span id="page-20-0"></span>**Як орієнтуватися в Додатку Device (Пристрій)**

<span id="page-20-1"></span>У інтерфейсі Device (Пристрій) ви можете побачити всі додані пристрої. Натиснувши на три крапки поруч зі статусом (онлайн, з'єднання, офлайн), ви можете вибрати пристрій для відображення зверху, показати зроблені вручну зображення/записи, відредагувати або видалити камеру. Під зображенням камери ви можете знайти іконки Share (Поділитися), News (Сповіщення), та Playback (Відтворення).

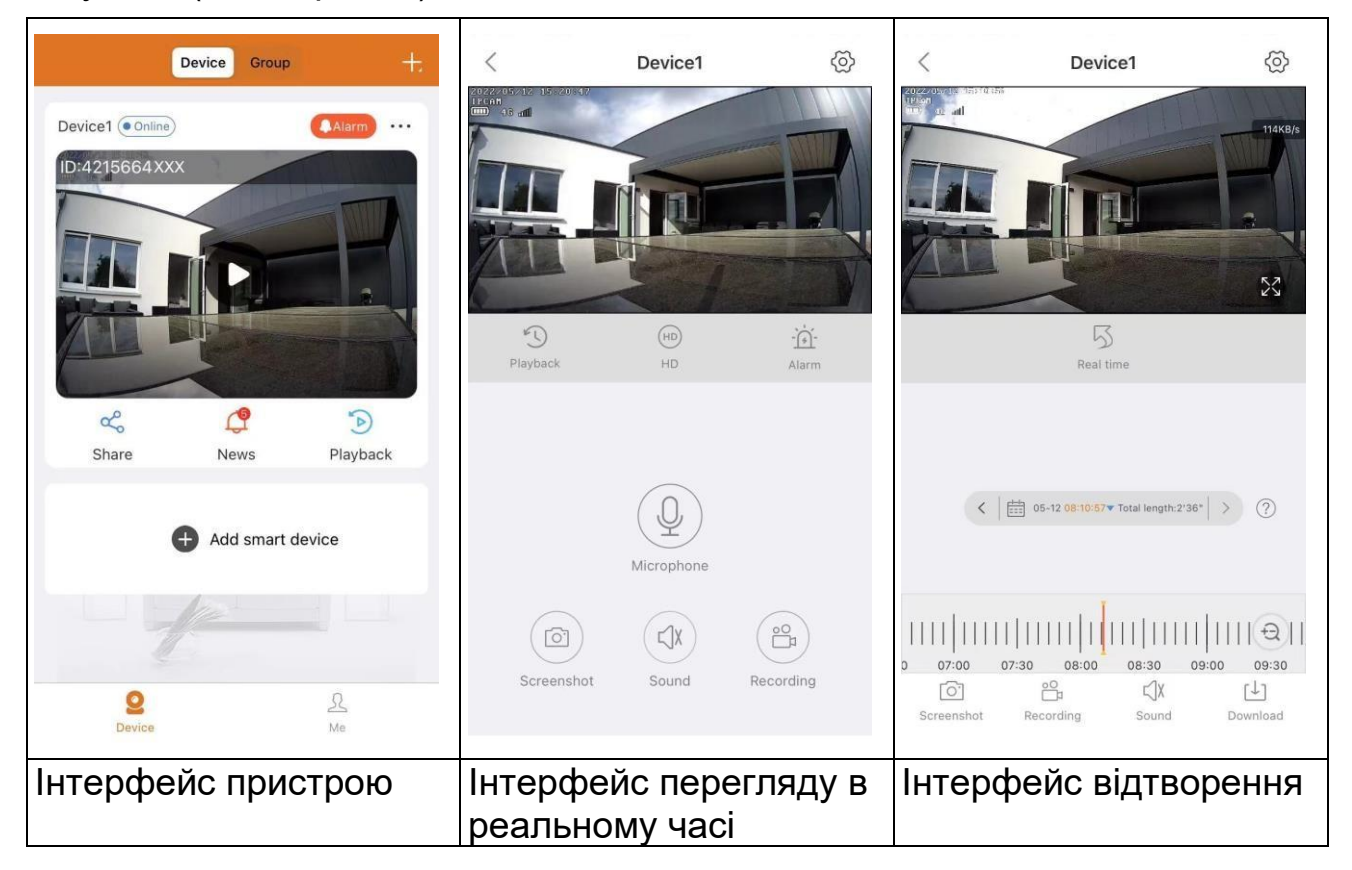

#### <span id="page-20-2"></span>**Перегляд у реальному часі**

Натиснувши кнопку відтворення в інтерфейсі Device (Пристрій), ви перейдете до перегляду в режимі реального часу. Якщо смартфон не зможе підключитися до пристрою, він відобразить, що пристрій не підключено. Якщо пароль введено неправильно, він відобразить це і попросить ввести пароль ще раз. Натисніть на три крапки поруч із ним і натисніть Edit (Редагувати). Тут ви можете спробувати ввести пароль ще раз.

#### **Керування жестами**

⚫ Щоб збільшити зображення, торкніться екрана двома пальцями та розведіть їх у сторону.

⚫ Щоб зменшити зображення, торкніться екрана двома пальцями та зведіть їх разом.

⚫ Двічі торкніться екрана пальцем, щоб збільшити або зменшити зображення.

#### **Список функцій кнопок для перегляду в реальному часі та відтворення**

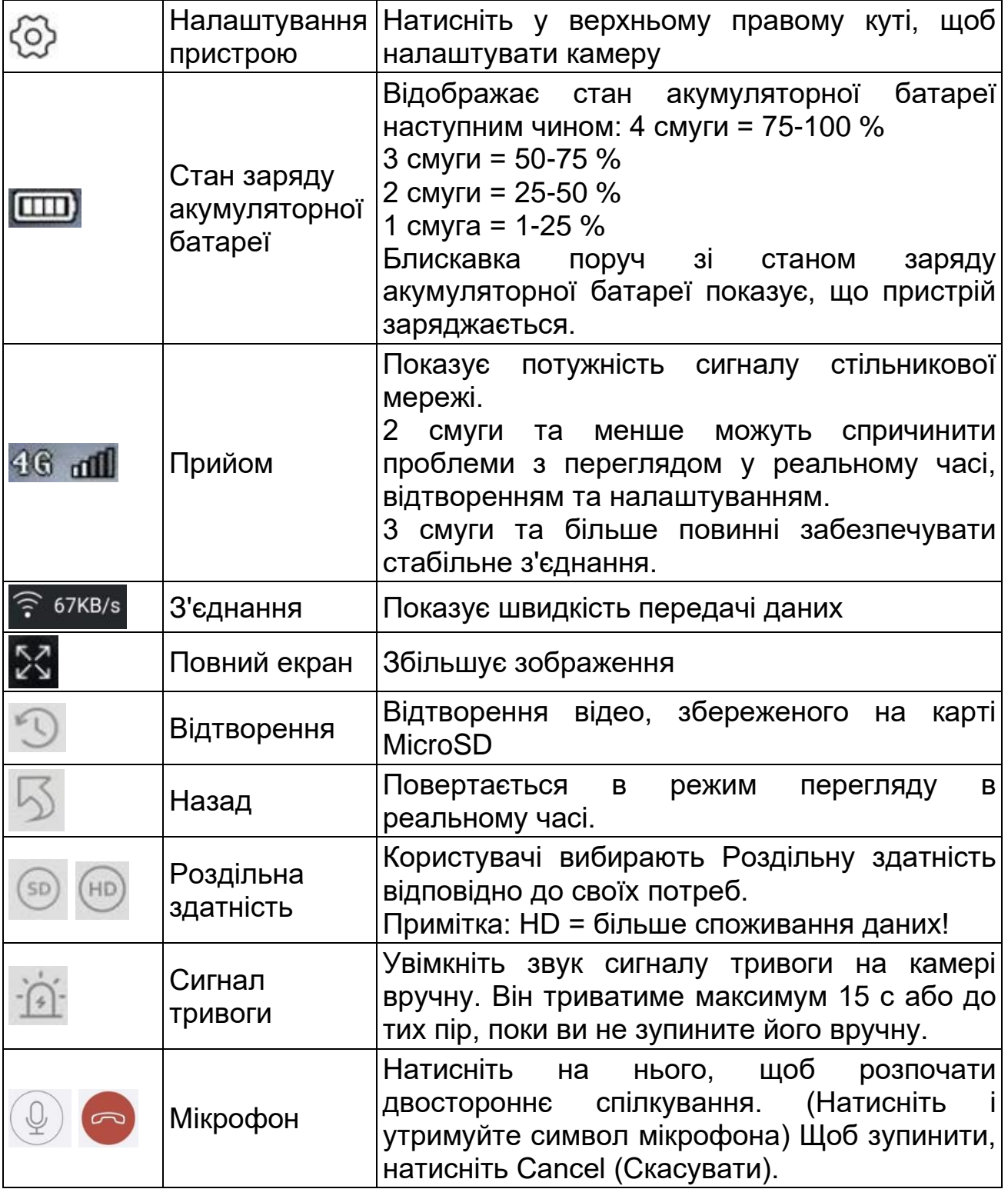

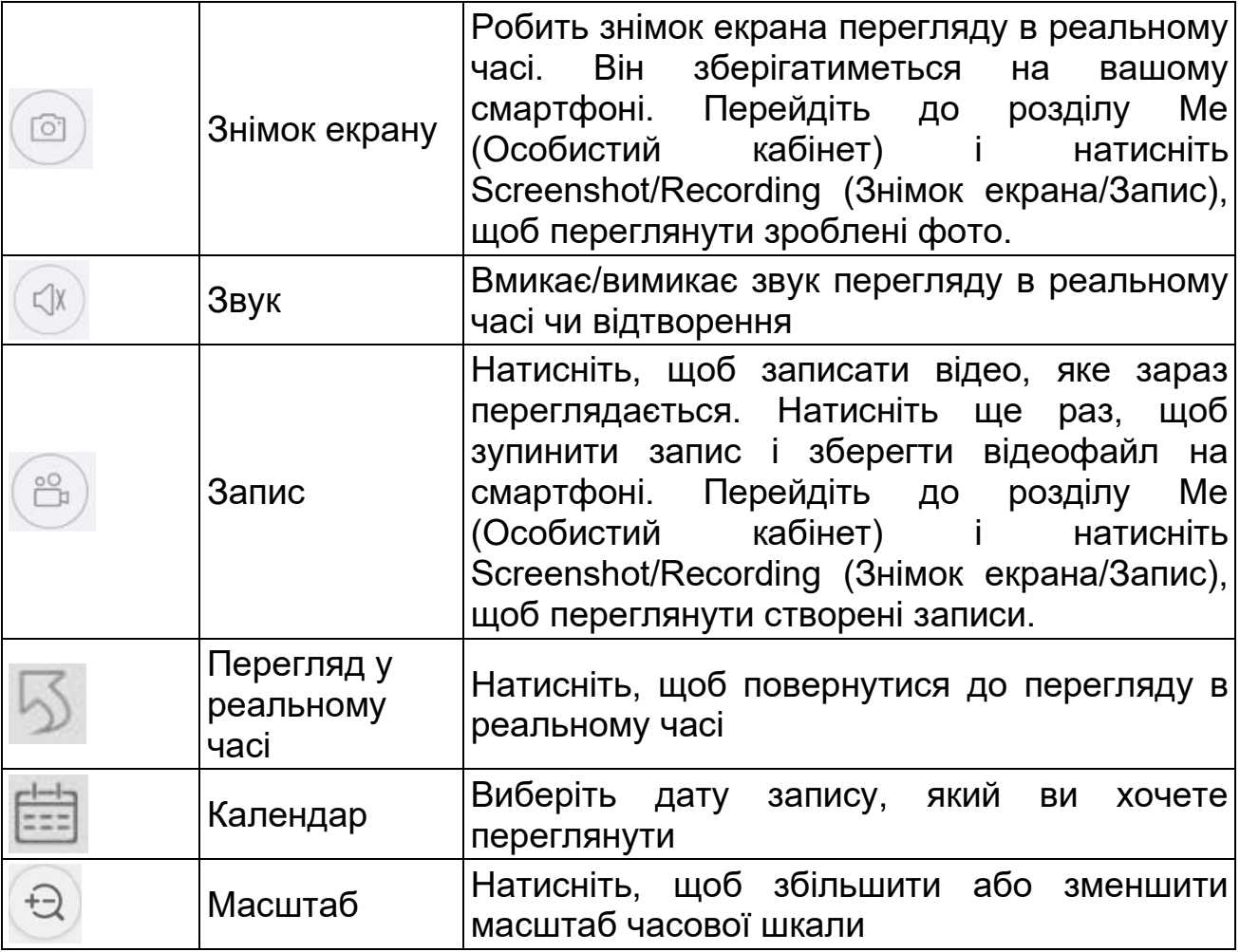

#### **Налаштування пристрою**

Натисніть Setup або Setting (Налаштування) під переглядом у реальному часі. Відкриється показане нижче вікно налаштування пристрою.

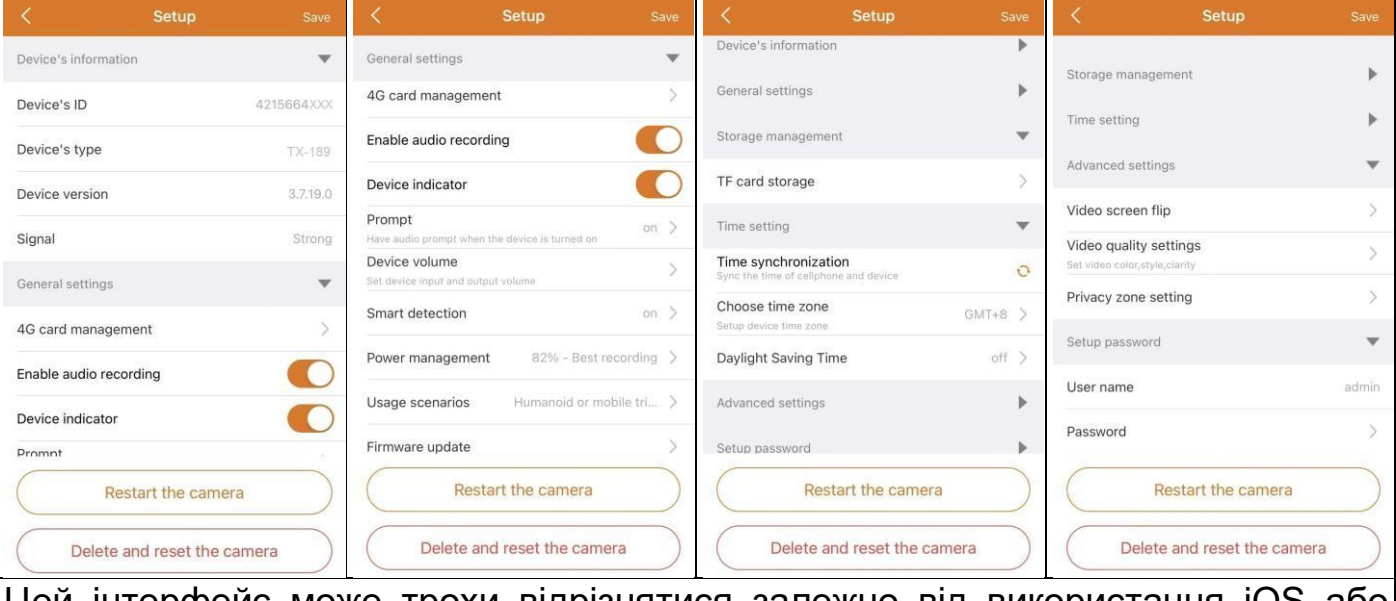

Цей інтерфейс може трохи відрізнятися залежно від використання iOS або Android.

Усі варіанти пояснюються нижче.

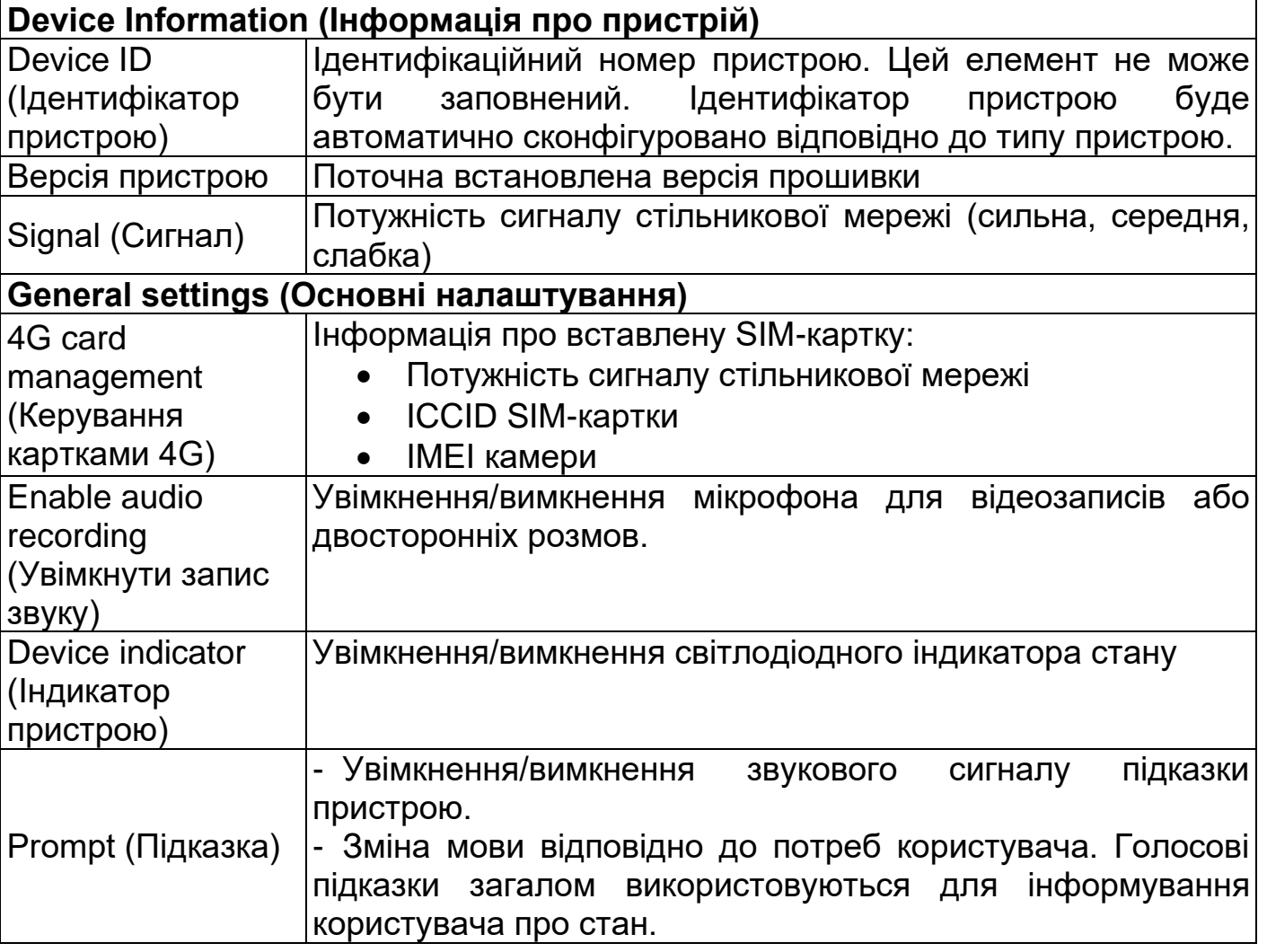

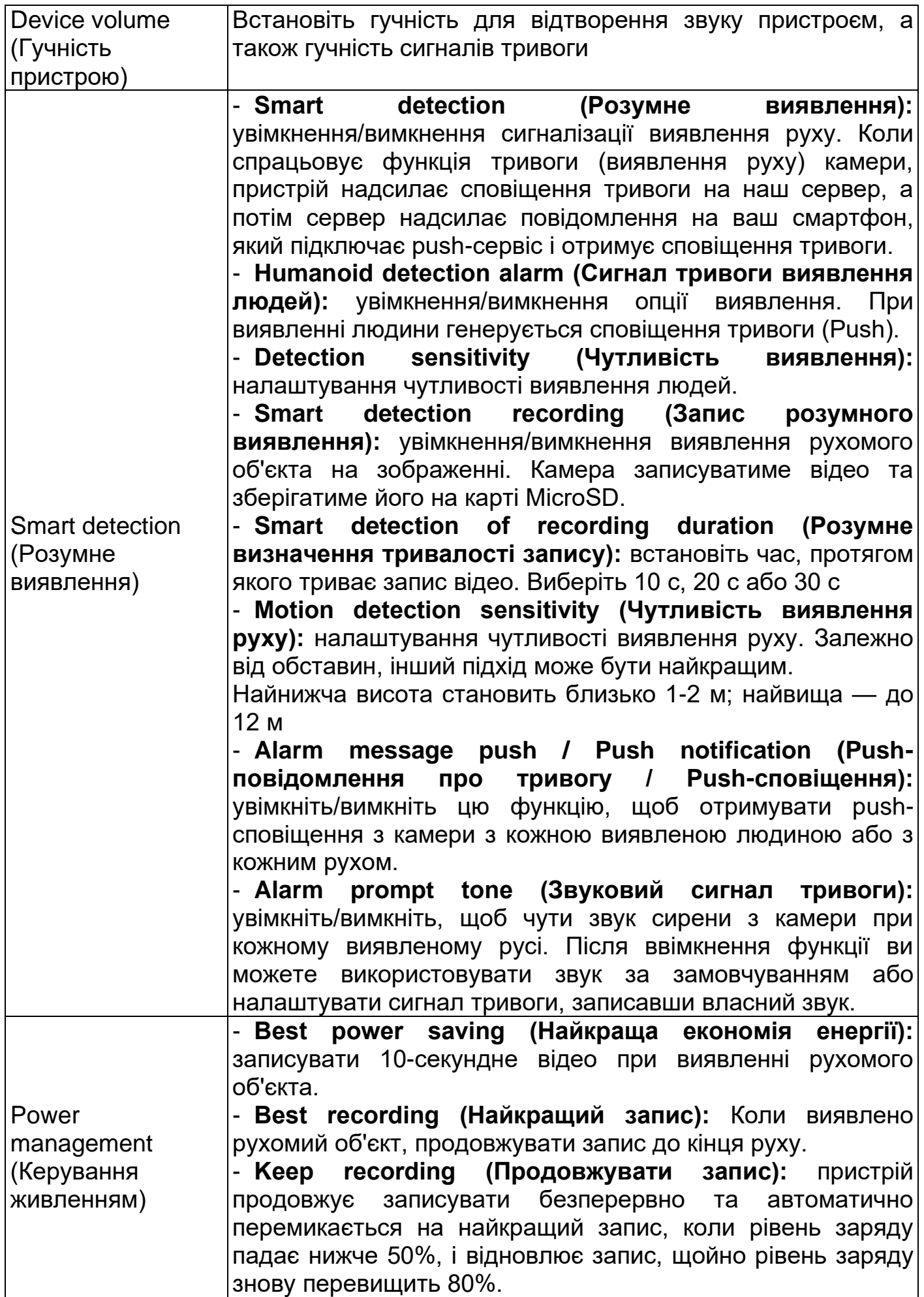

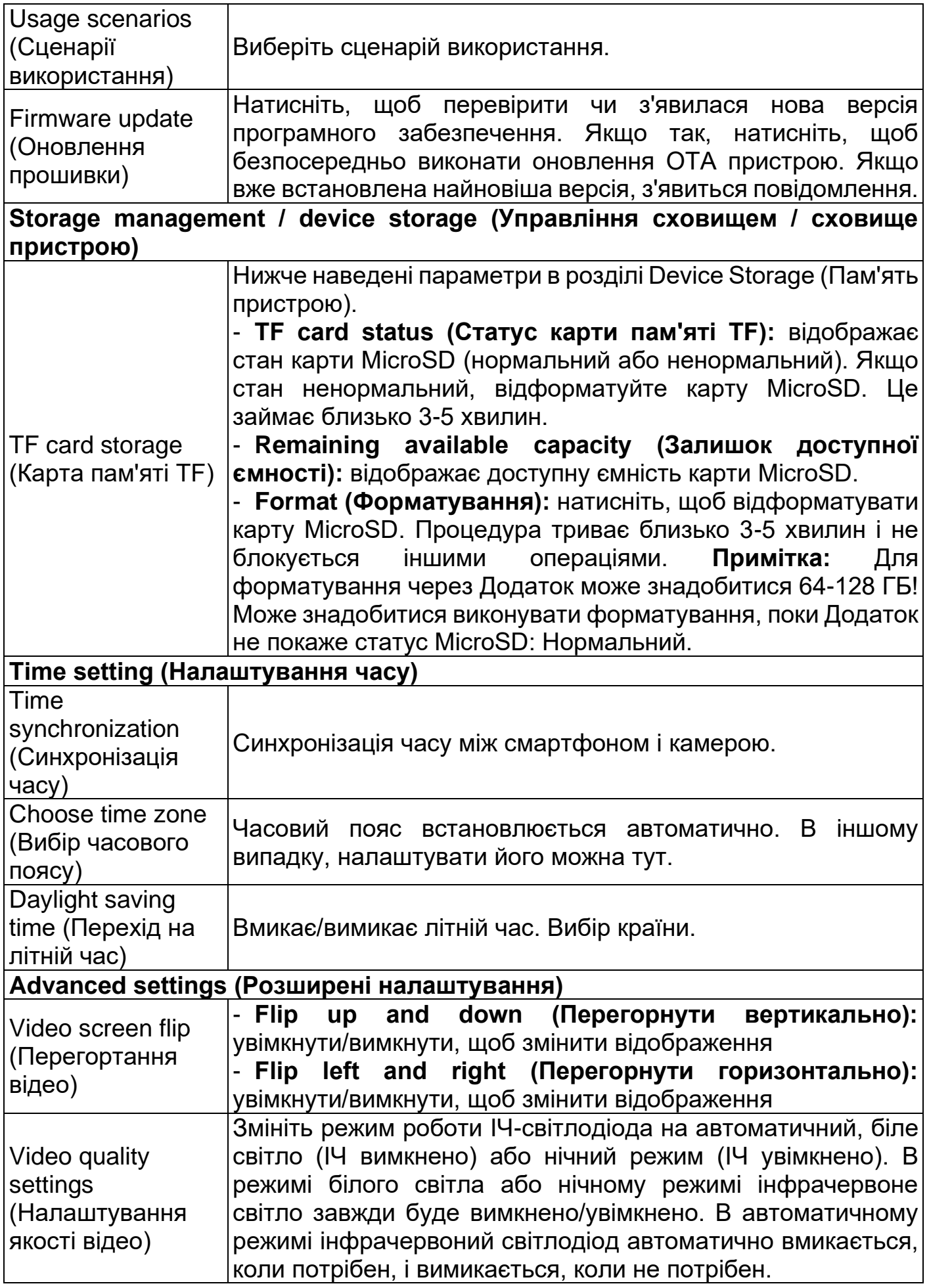

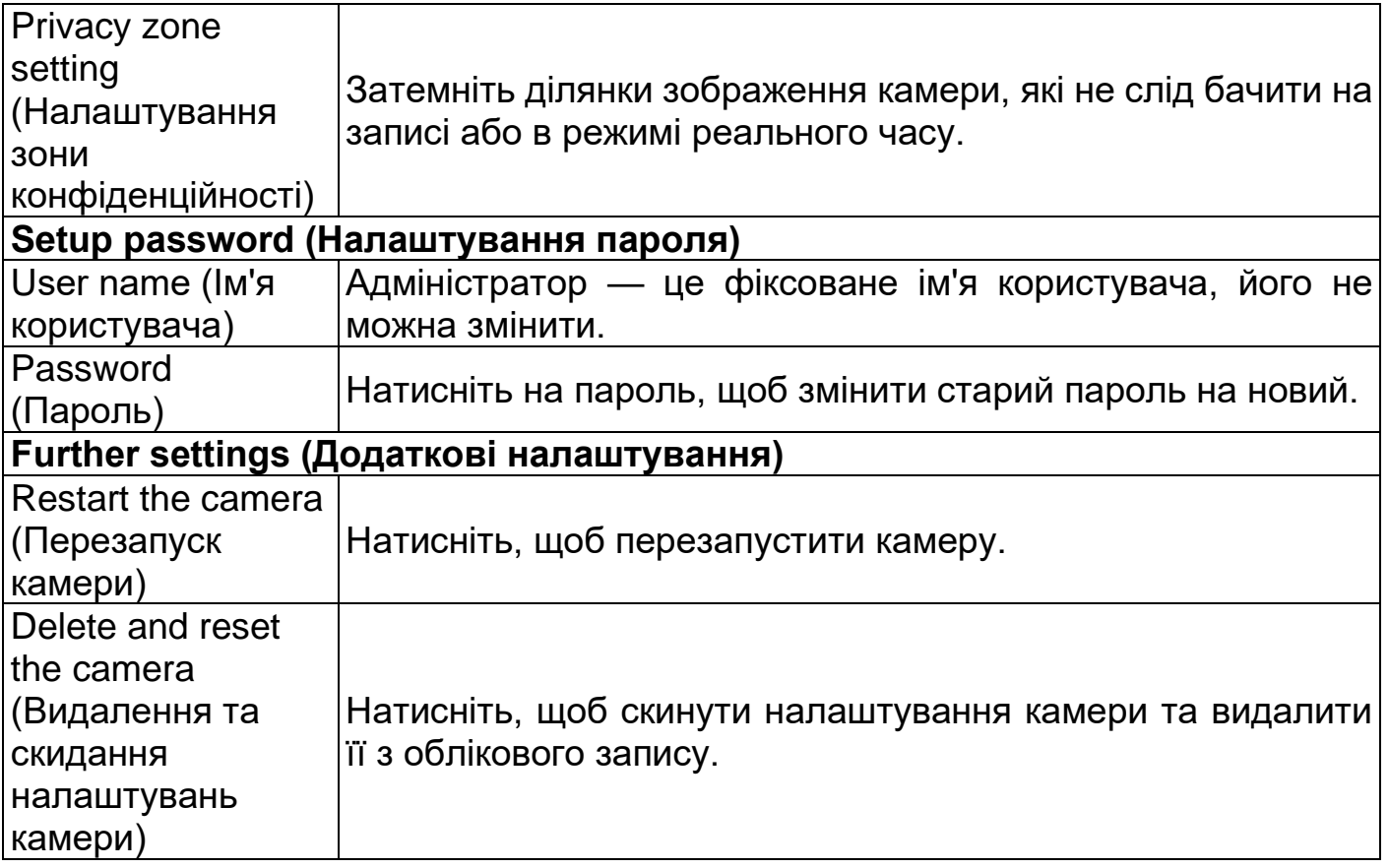

### <span id="page-26-0"></span>**Відтворення**

Натисніть кнопку дистанційного відтворення в режимі реального часу.

### **Попередня умова дистанційного відтворення камери:**

→ Переконайтеся, що час камери вже синхронізовано з Додатком

**→ Вставте в камеру відповідну карту пам'яті MicroSD. → увімкніть запис при** виявленні руху.

Тоді можна використовувати лише функцію дистанційного відтворення пристрою.

→→ Виберіть час, переміщуючи часову шкалу вліво та вправо.

→→ Червона стрілка позначає час початку відтворення. →→ Торкніться часової шкали двома пальцями та розведіть їх, щоб звузити шкалу часу.

→→ Торкніться часової шкали двома пальцями та зведіть їх, щоб збільшити часову шкалу.

→→ Натисніть кнопку відтворення посередині зображення, щоб розпочати відтворення

На часовій шкалі ви можете знайти ЧЕРВОНІ позначки. ЧЕРВОНИЙ позначає записи виявленого руху.

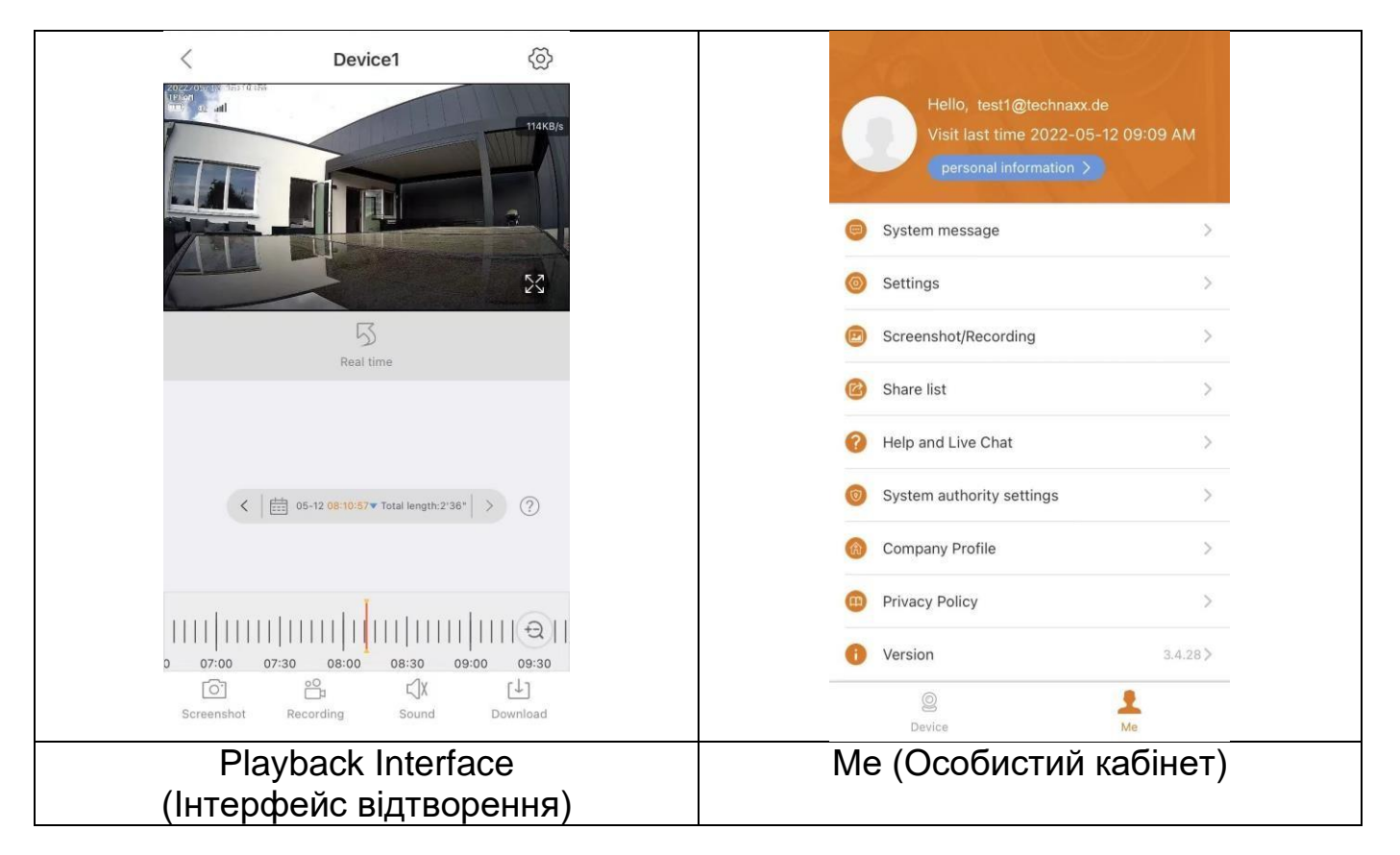

### <span id="page-27-0"></span>**Me (Особистий кабінет)**

У цьому інтерфейсі користувачі можуть налаштувати свій обліковий запис і Додаток. Див. зображення вище.

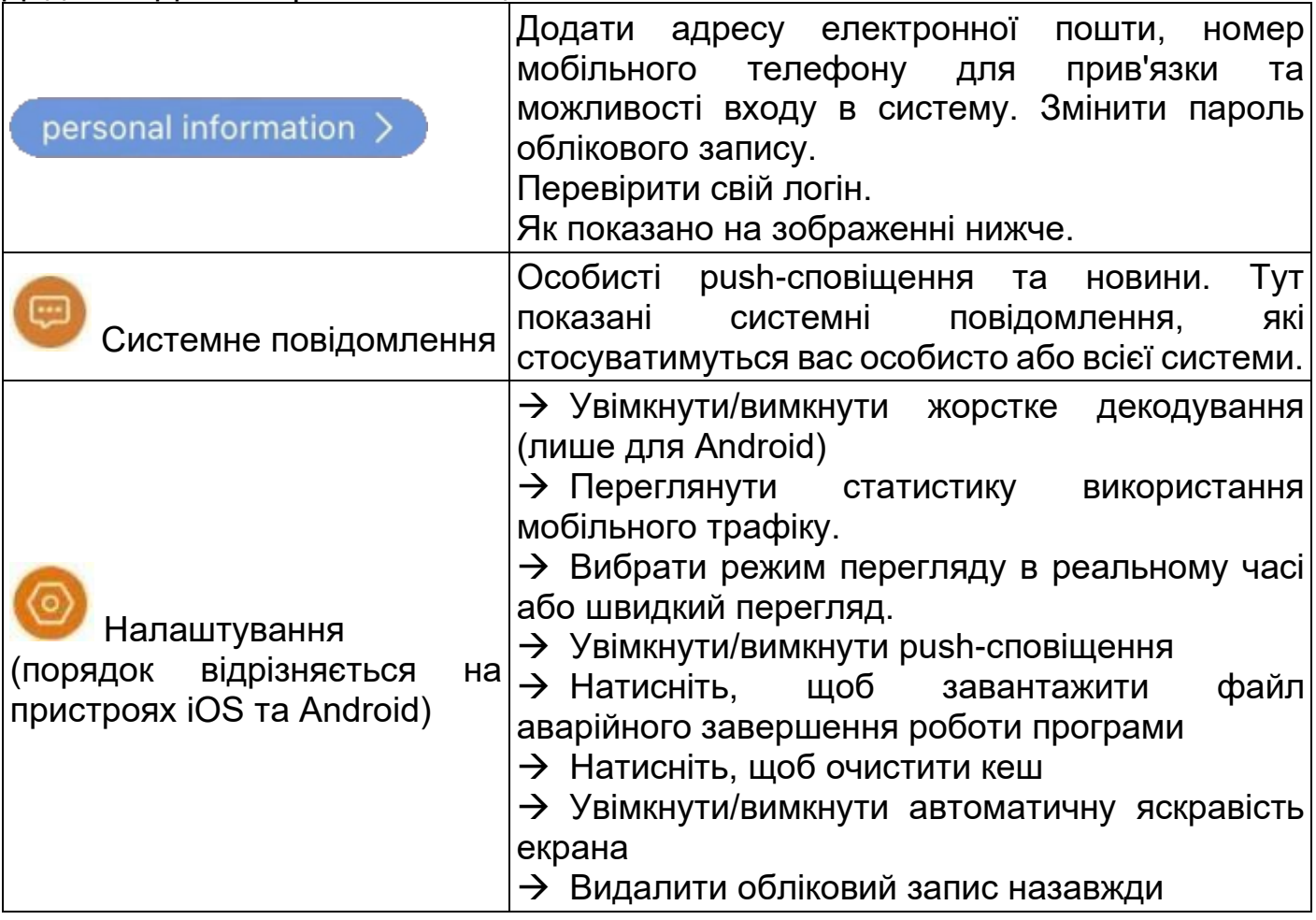

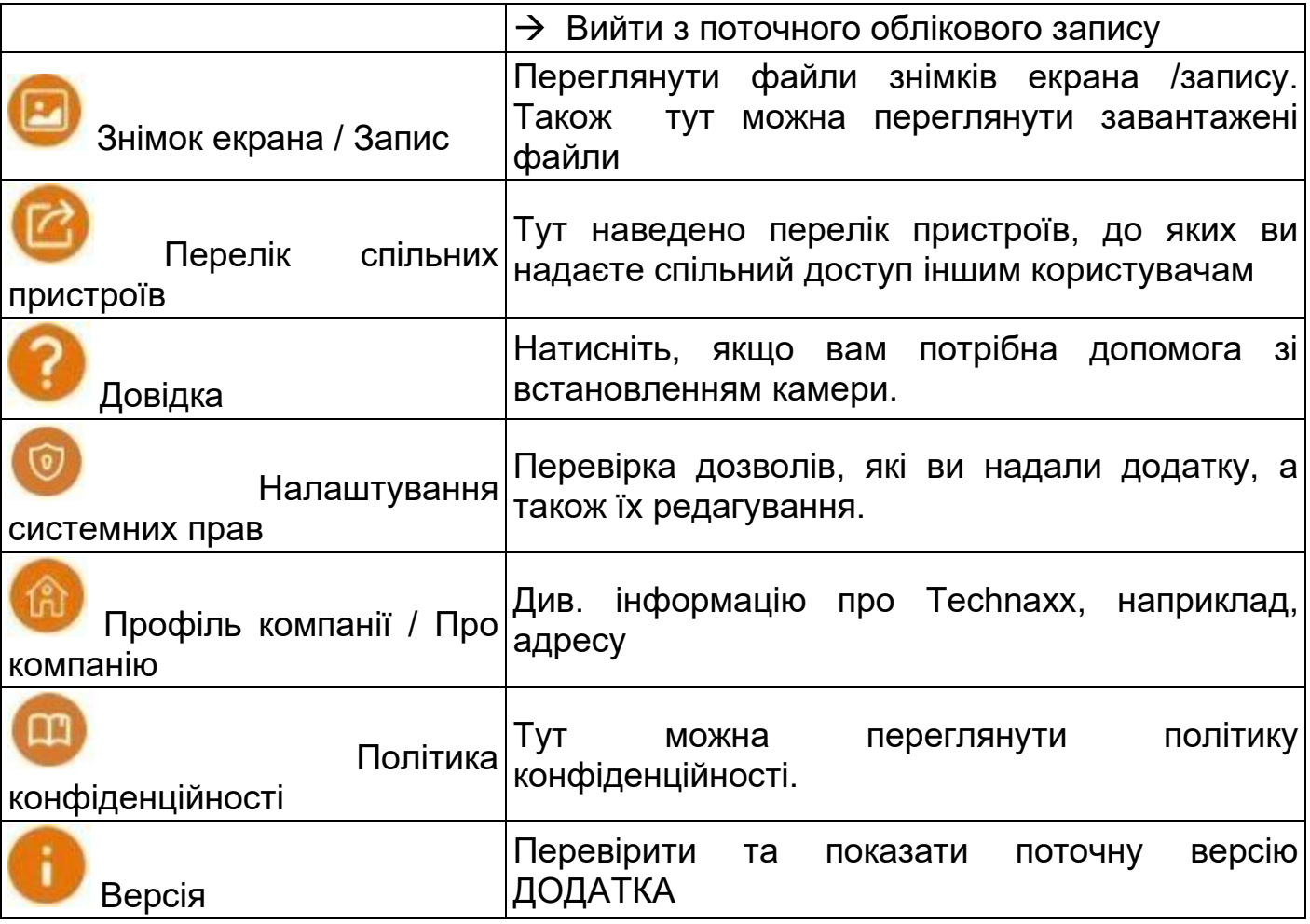

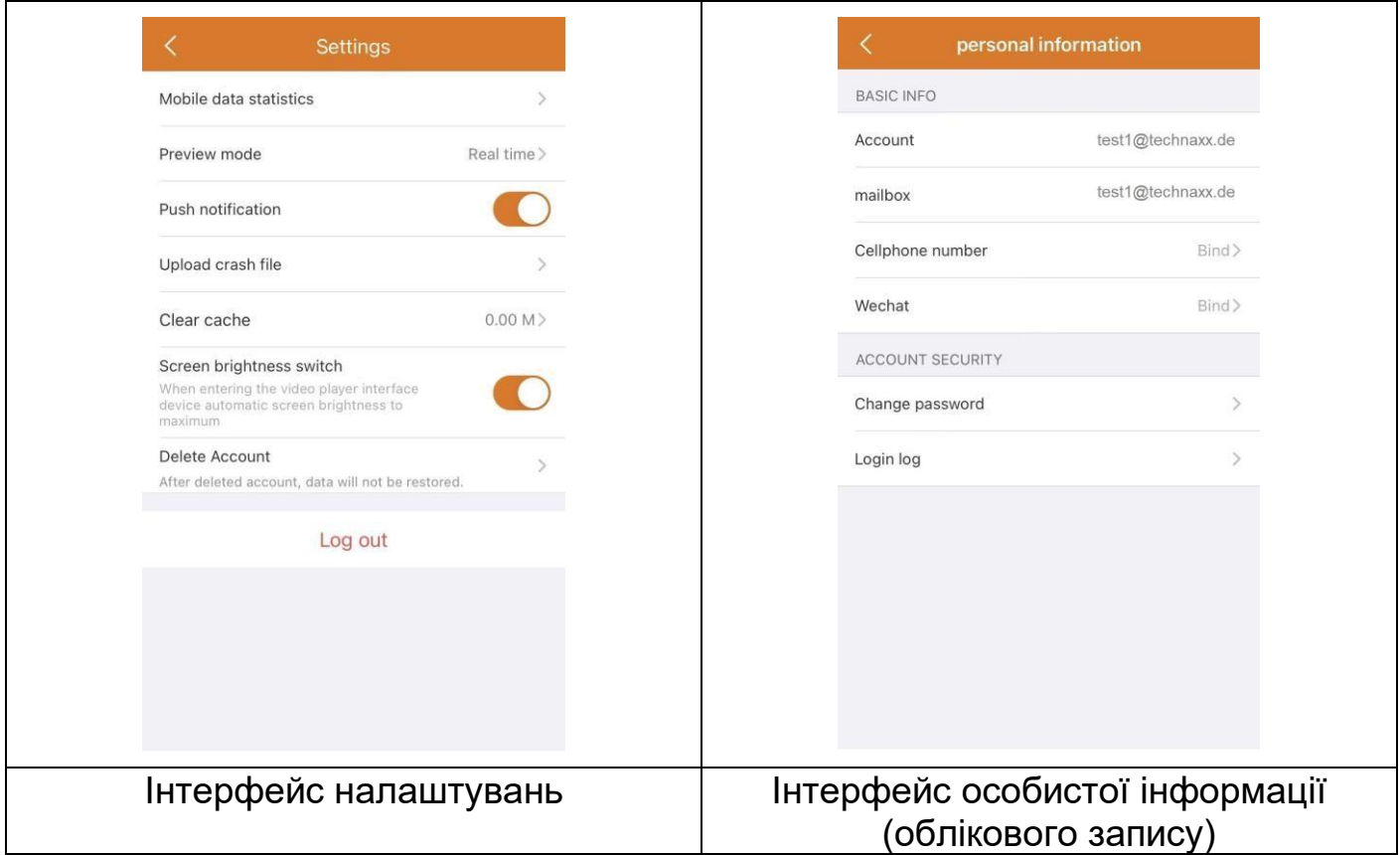

Наступний розділ заснований на Security Premium для Windows версії 2.0.7.11

## <span id="page-29-0"></span>**Програмне забезпечення ПК Windows (MAC)**

**Увага:** Програмне забезпечення ПК не дозволяє сконфігурувати камеру! **Інформація:** Версія для MAC відрізняється від версії для Windows. **Встановлення**

<span id="page-29-1"></span> $\rightarrow$  Запустіть файл Security Premium.exe, який ви знайдете за адресою www.technaxx.de/support --> TX-189

- $\rightarrow$  Двічі клацніть Security Premium.exe, щоб почати встановлення.
- $\rightarrow$  Виберіть мову та клацніть ОК.
- **→ Клацніть I Agree (Я згоден), щоб погодитися з ліцензійною угодою.**

 $\rightarrow$  Виберіть шлях, за яким встановлено програмне забезпечення, або збережіть пропозицію та клацніть Install (Встановити).

 $\rightarrow$  Зачекайте, поки встановлення не буде завершено, після чого клацніть Finish (Готово). Програмне забезпечення запуститься автоматично.

**Важливо:** Можливо, з'явиться спливаюче вікно брандмауера Windows. Виберіть приватну або загальнодоступну мережу залежно від вашої домашньої мережі. Якщо ви не впевнені, виберіть обидва варіанти. Натисніть Allow access (Дозволити доступ), перш ніж перейти продовжувати налаштування.

### <span id="page-29-2"></span>**Увійдіть у систему і додайте пристрій**

 $\rightarrow$  Програмне забезпечення ПК запускається автоматично. Відобразиться вікно входу в систему. Просто натисніть Login (Увійти), щоб здійснити локальний вхід (Local login).

→→ Якщо ви хочете здійснити хмарний за допомогою зареєстрованого облікового запису Додатка (Cloud login), введіть адресу електронної пошти (номер телефону) та пароль, який ви створили через Додаток.

**Примітка:** Перевага хмарного входу полягає в тому, що всі додані вами пристрої у вашому обліковому записі відображаються безпосередньо в програмному забезпеченні для ПК.

→→ Якщо ви виберете локальний вхід, перейдіть до керування пристроєм, натисніть Add device (Додати пристрій) і перейдіть до Cloud ID. Введіть Cloud ID (ідентифікатор на пристрої), ім'я користувача (admin), пароль (вказаний через Додаток пароль камери) та ім'я пристрою (на вибір користувача). Якщо ви вже додали пристрій, ви побачите його у списку праворуч. Позначте доданий пристрій, натиснувши на нього, і виберіть Edit (Редагувати).

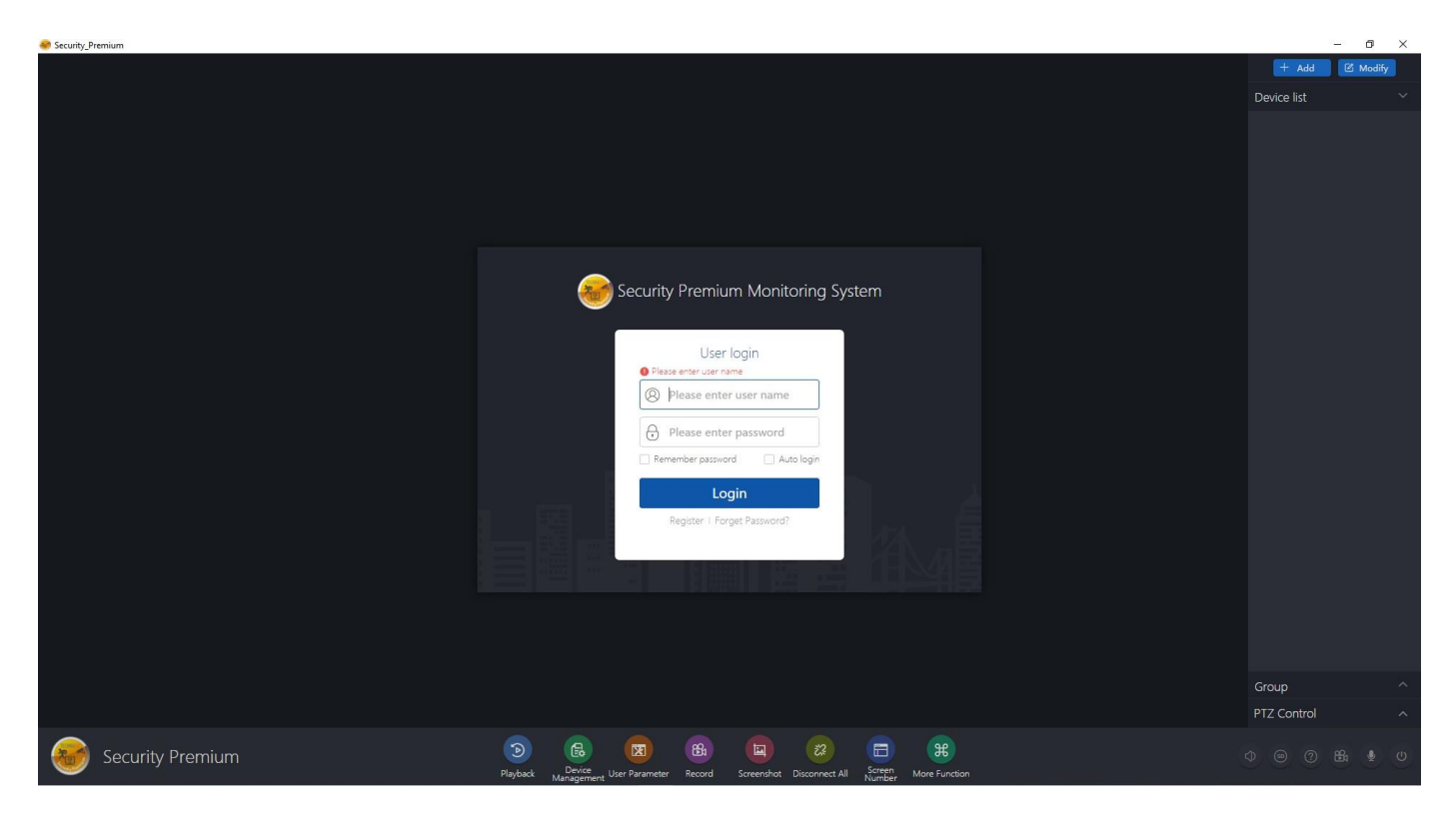

### Сторінка входу в систему

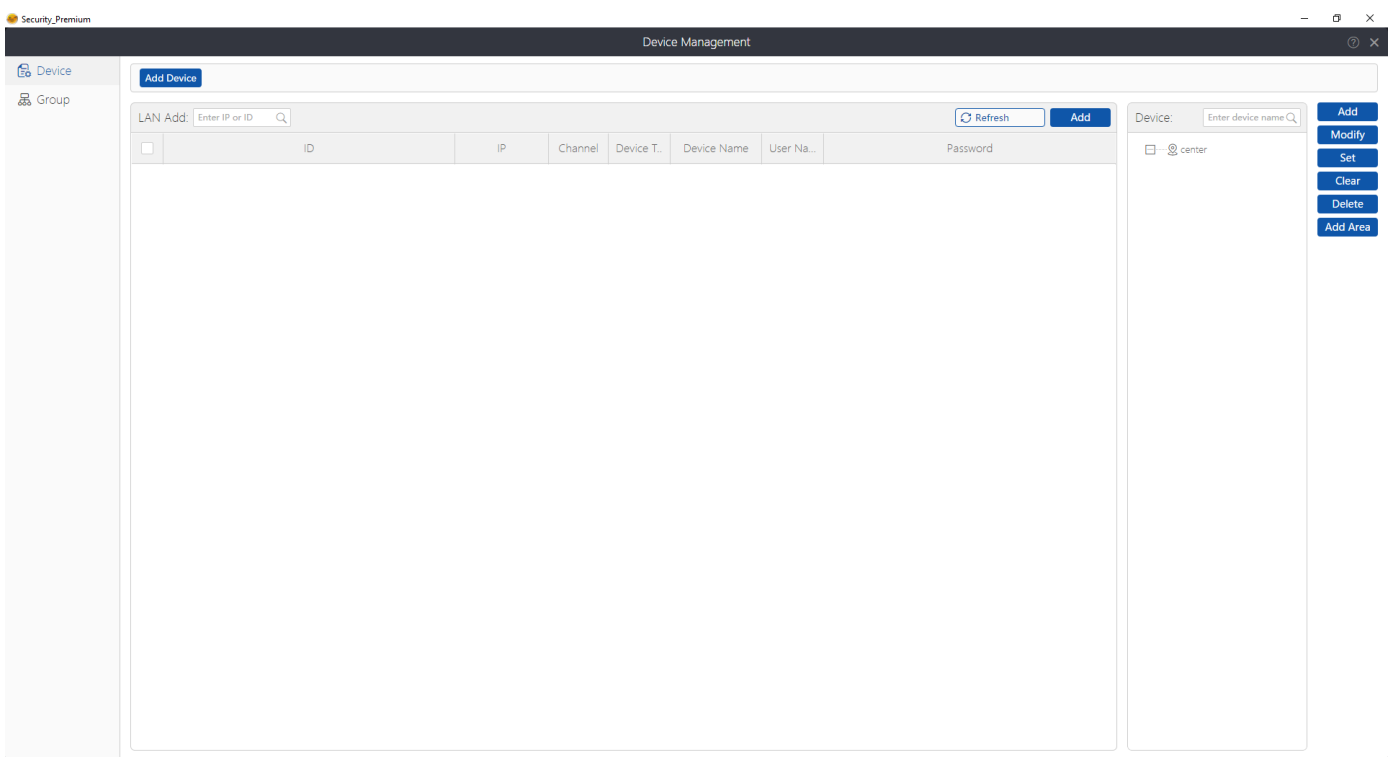

### Сторінка керування пристроєм

#### <span id="page-31-0"></span>**Перегляд у реальному часі**

Щоб відкрити перегляд у реальному часі, виберіть меню Live view (Перегляд у реальному часі) Виберіть камеру, яку потрібно переглянути, зі списку праворуч і натисніть кнопку відтворення на пристрої. Перегляд у реальному часі відкривається в чорному вікні з червоною рамкою.

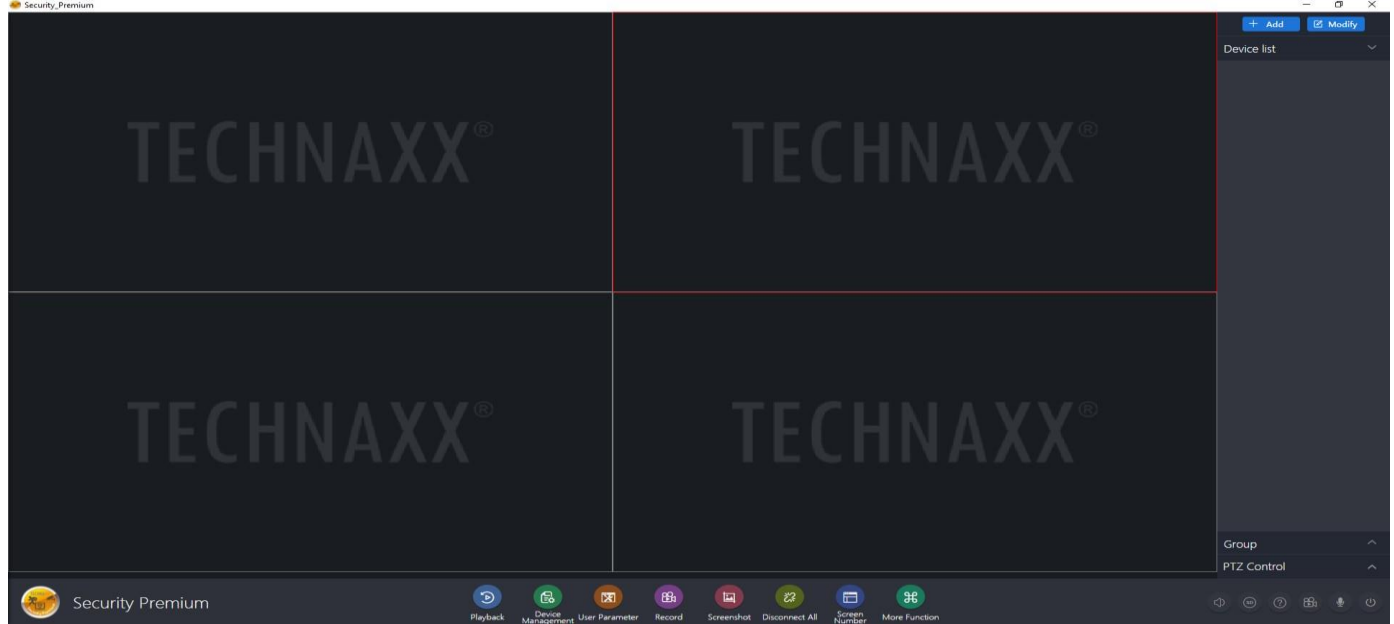

#### <span id="page-31-1"></span>**Відтворення записів**

Клацніть запис, щоб відтворити його. Програмне забезпечення попросить закрити всі відкриті в цей час відтворення в реальному часі (якщо є відкриті). Погодьте для закриття, щоб перейти до інтерфейсу відтворення. Натисніть на + перед камерою праворуч і виберіть канал. Тепер натисніть на пошук. Після успішного пошуку на часовій шкалі відображатимуться кольорові смуги. Це записані файли, збережені на карті MicroSD, вставленій у камеру.

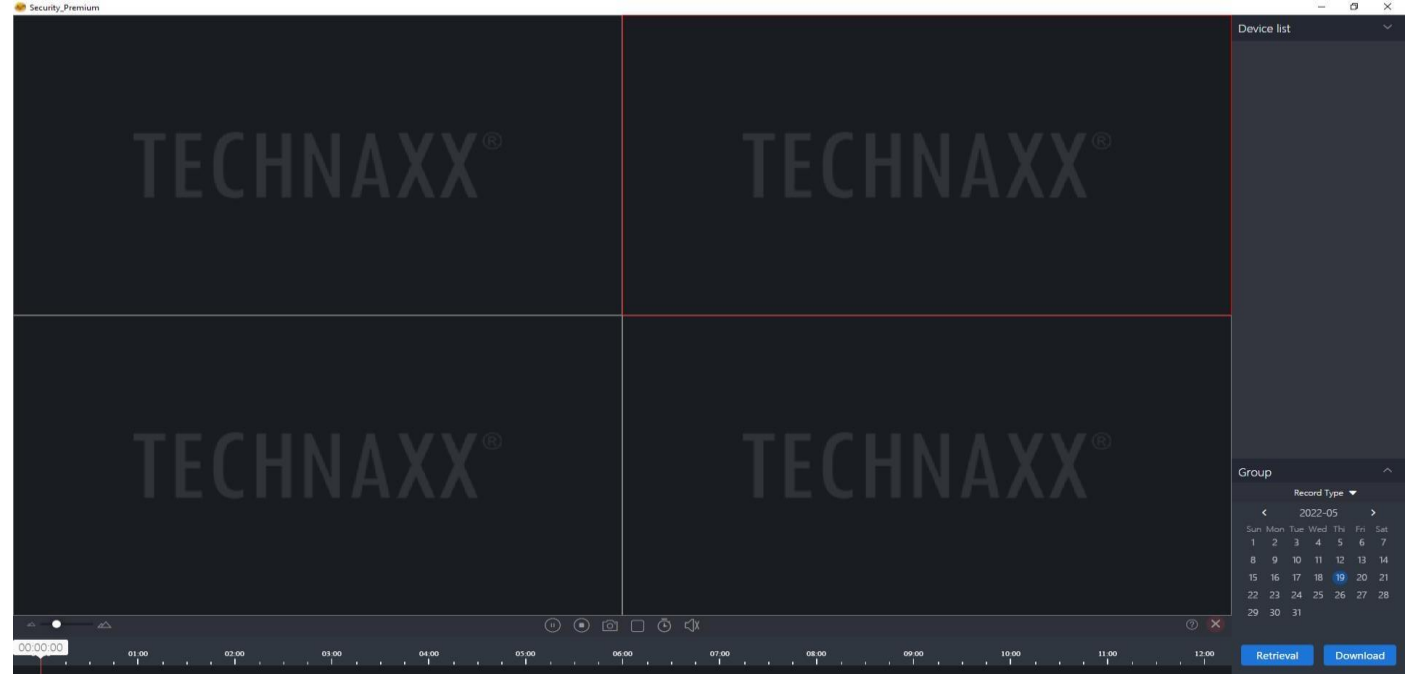

## <span id="page-32-0"></span>**Усунення несправностей**

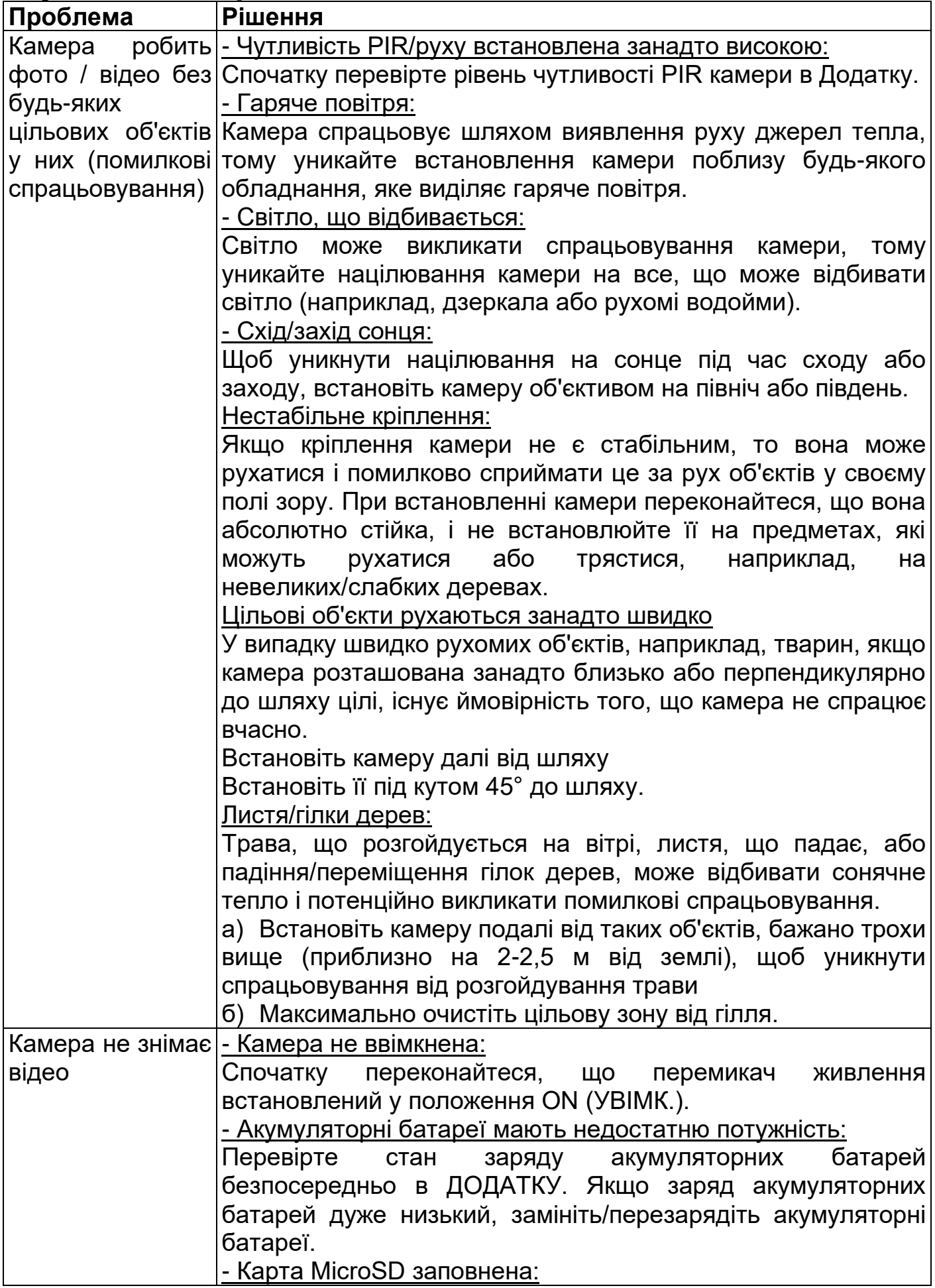

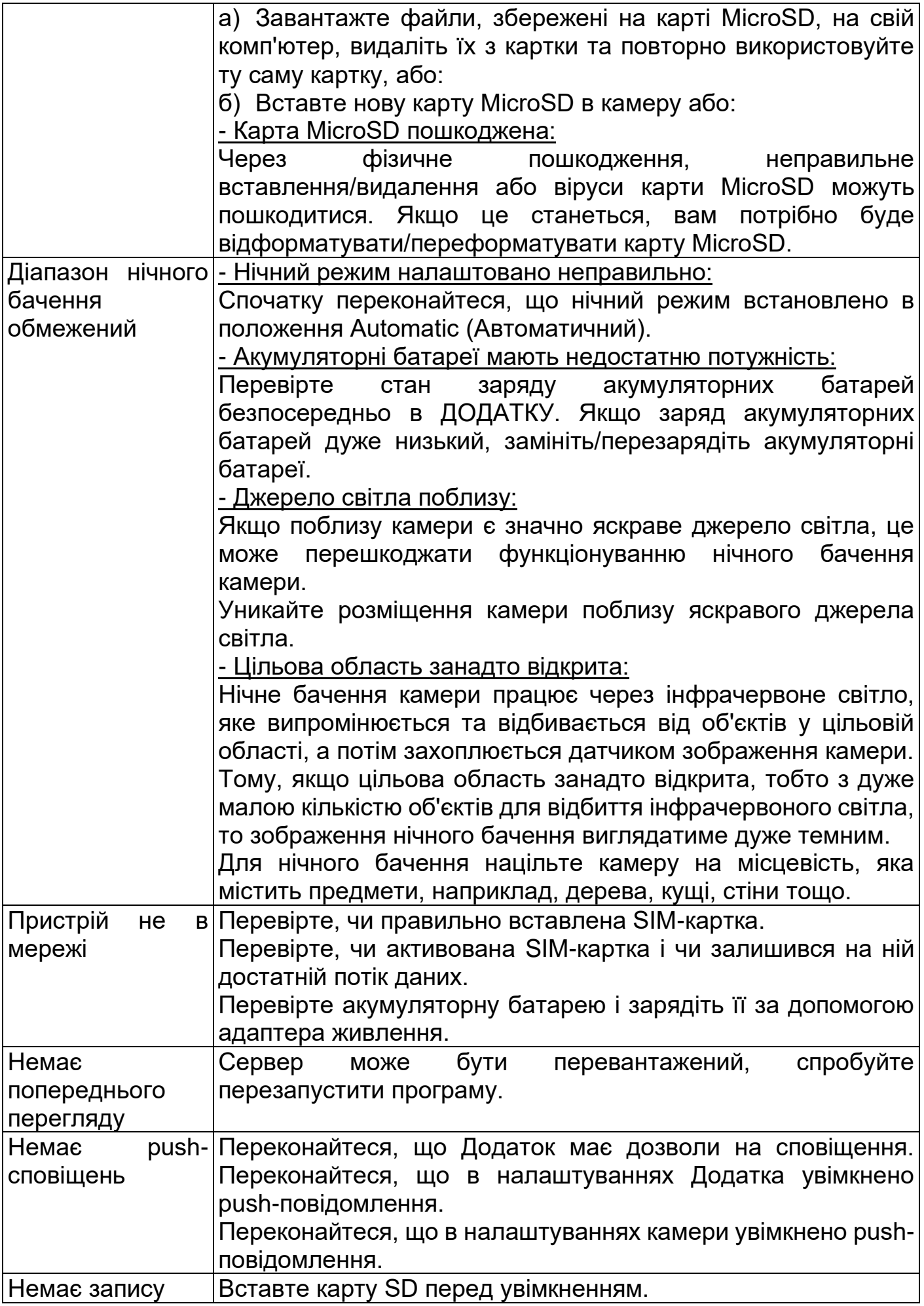

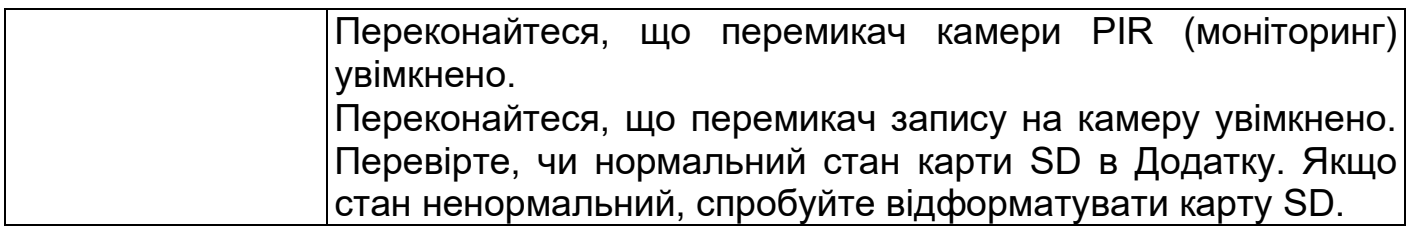

### <span id="page-34-0"></span>**Поширені питання**

**П1:** Чому акумуляторні батареї швидко розряджаються?

**В1.1:** Додаток рахуватиме щоденний час запису під час відтворення відео. Перевірте, чи з'являється більше відео щодня. Якщо є багато помилкових спрацьовувань, спробуйте знизити налаштування чутливості спрацьовування. **В1.2:** Слабкий сигнал 4G. Ви можете спробувати відрегулювати положення антени або камери, щоб поліпшити передачу сигналу.

**П2:** Що робити, якщо не пам'ятаю пароль?

**A2:** Якщо ви забули пароль для входу в обліковий запис Додатка, скиньте пароль за допомогою опції «Забули пароль» в інтерфейсі входу в систему відповідно до інструкцій.

Пароль доступу до пристрою встановлюється після того, як Додаток додає або змінює пристрій, після чого Додаток запам'ятовує його. Подальший доступ не потребує повторного входу в систему.

**П3:** Чому з'являється повідомлення «несправність карти пам'яті», коли вставляється карта MicroSD?

**В3.1:** Пристрій підтримує лише файлову систему FAT32, а обсяг пам'яті не повинен перевищувати 256 ГБ. Перевірте тип файлової системи та чи не перевищує ємність карти MicroSD межі звичайного використання.

**В3.2:** Карта MicroSD має певні пошкодження, пристрій не може зчитувати та записувати у звичайному режимі, тому перед використанням її потрібно переформатувати на комп'ютері. Відформатуйте 64-256 ГБ на ПК до exFAT, якщо це можливо.

**П4:** Чому відтворення переривається?

**В4:** Через обмежений термін служби карт MicroSD безперервне відео значно скоротить термін служби карти MicroSD, коли пристрій виявляє рухомі зображення, переривчасте зображення може заощадити простір пам'яті та продовжити термін служби карти MicroSD.

**П5:** Чому моя камера не підключається?

**В5.1:** Перевірте, чи пристрій все ще працює від акумуляторної батареї або чи потрібно його заряджати.

**В5.2:** Перевірте, чи правильно підключена сонячна батарея і чи оптимально вона спрямована до сонця.

**В5.3:** Перевірте, чи немає PIN-коду на SIM-картці. Якщо на SIM-картці все ще є PIN-код, видаліть його.

**В5.4:** APN, можливо, не було розпізнано правильно. Збережіть вручну в ДОДАТКУ Security Premium у розділі Account (Обліковий запис) -> Configure APN (Конфігурування APN). Заповніть відповідну інформацію та дотримуйтесь інструкцій у Додатку.

## <span id="page-35-0"></span>**Технічні характеристики**

### <span id="page-35-1"></span>**Камера**

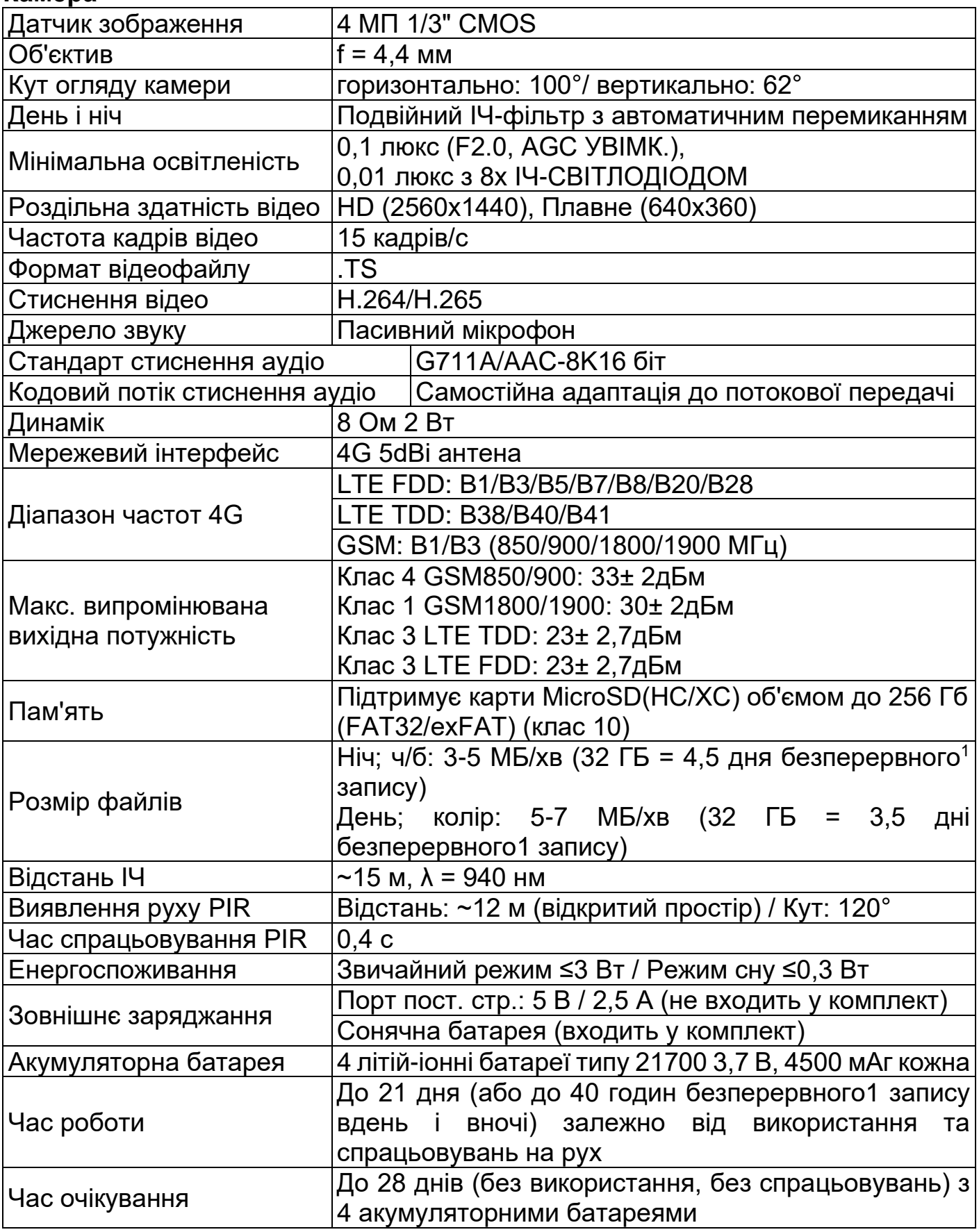

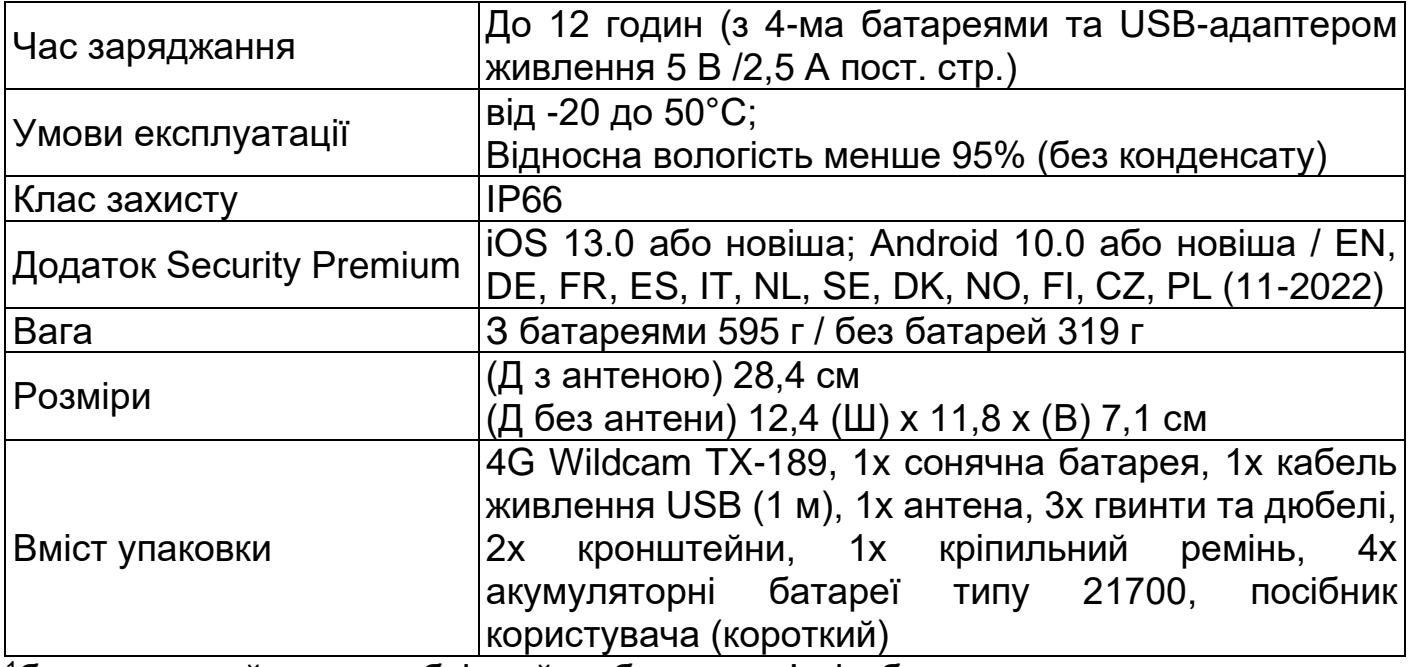

<sup>1</sup>безперервний = необхідний обсяг пам'яті було розраховано шляхом безперервного запису. Важко оцінити індивідуальні спрацьовування на рух і пов'язану з цим потребу в зберіганні.

#### <span id="page-36-0"></span>**Сонячна батарея**

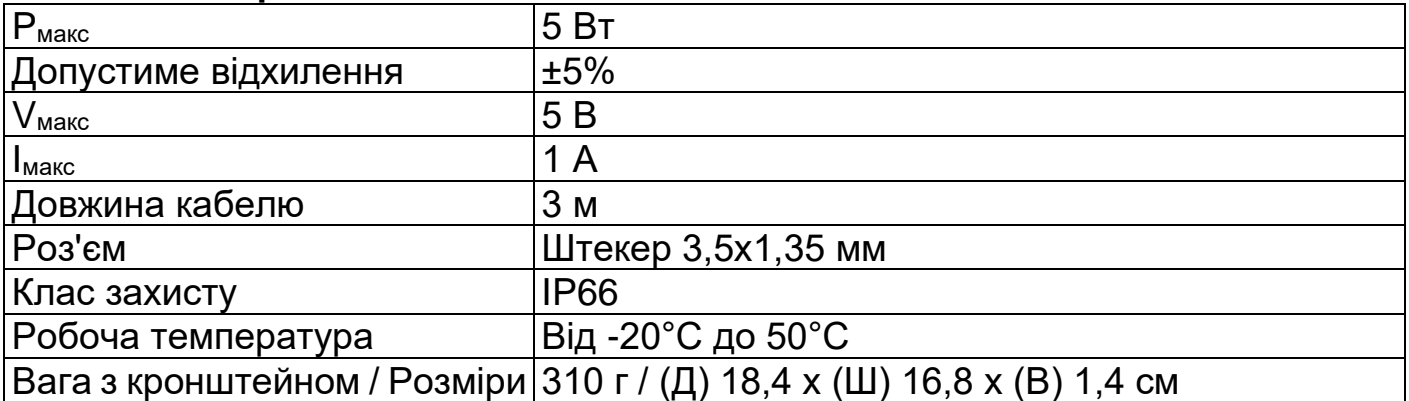

# <span id="page-37-0"></span>**Підтримка**

Сервісний номер телефону для технічної підтримки: **01805 012643** (14 центів за хвилину зі стаціонарних телефонів у Німеччині та 42 центи за хвилину з мобільних мереж). Ел. пошта: **support@technaxx.de**

Гаряча лінія підтримки працює з понеділка по п'ятницю з 9:00 до 13:00 та з 14:00 до 17:00

### <span id="page-37-1"></span>**Догляд та обслуговування**

Чистіть пристрій тільки сухою або злегка вологою безворсовою тканиною. Не використовуйте для очищення пристрою абразивні чистячі засоби.

Цей пристрій є високоточним оптичним інструментом, тому, щоб уникнути його пошкодження, будь ласка, уникайте наступних дій:

- ⚫ Використання пристрою в умовах надвисоких або наднизьких температур.
- ⚫ Зберігання чи використання у вологому середовищі протягом тривалого часу.
- ⚫ Використання під час дощу або у воді.

⚫ Транспортування чи використання у середовищах із високим ударним навантаженням.

### <span id="page-37-2"></span>**Декларація відповідності**

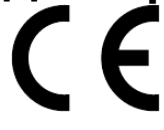

Декларацію відповідності ЄС можна отримати за наступною адресою: www.technaxx.de/ (у нижньому рядку «Declaration of Conformity»).

### <span id="page-37-3"></span>**Утилізація**

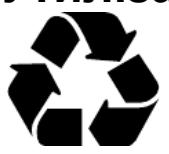

Утилізація упаковки. Для утилізації відсортуйте пакувальні матеріали за типами.

Утилізуйте картон і папір разом із макулатурою. Фольгу слід здавати в пункт прийому вторинної сировини.

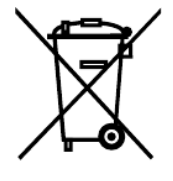

Утилізація старого обладнання (Застосовується в Європейському Союзі та інших європейських країнах з роздільним збором (збором вторинної сировини). Старе обладнання не можна утилізувати разом із побутовими відходами! Закон зобов'язує кожного споживача утилізувати старі пристрої, які більше не можна використовувати окремо від побутових відходів, наприклад, у пункті збору у своєму муніципалітеті чи районі. Це гарантує належну переробку старих пристроїв та уникнення негативного впливу на довкілля. З цієї причини електричні пристрої маркуються показаним тут символом.

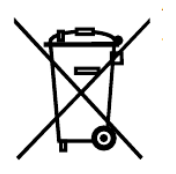

Батареї та акумулятори не можна викидати разом із побутовими відходами! Як споживач, ви зобов'язані за законом утилізувати всі батарейки та акумулятори, незалежно від того, містять вони шкідливі речовини\* чи ні, у пункті збору у вашому районі/місті або у роздрібному магазині, щоб забезпечити їх екологічно безпечну утилізацію. \* позначено: Cd = кадмій, Hg = ртуть, Pb = свинець. Поверніть виріб до пункту прийому з повністю розрядженим акумулятором, встановленим всередині!

Зроблено в Китаї

Дистриб'ютор: Technaxx Deutschland GmbH & Co. KG Konrad-Zuse-Ring 16-18, 61137 Шенек, Німеччина

4G Wildcam TX-189

**Цей виріб містить програмне забезпечення, розроблене третіми особами, зокрема програмне забезпечення, яке випускається під Загальною публічною ліцензією GNU версії 2 (GPL v2). Ця програма є вільним програмним забезпеченням; ви можете розповсюджувати її та/або змінювати відповідно до умов Стандартної публічної ліцензії GNU, опублікованої Фондом вільного програмного забезпечення; або версії 2 цієї ліцензії, або (на ваш вибір) будь-якої пізнішої версії. Ви можете отримати повну машинозчитувану копію вихідного коду вищезгаданого програмного забезпечення на умовах GPL v2 безкоштовно, за винятком вартості носія, доставки та обробки, надіславши письмовий запит до Technaxx Deutschland GmbH & Co. KG, Konrad-Zuse-Ring 16-18, 61137 Шенек, Німеччина.**

**Ця програма розповсюджується в надії, що вона буде корисною, але БЕЗ ЖОДНИХ ГАРАНТІЙ; без навіть неявної гарантії КОМЕРЦІЙНОЇ ПРИДАТНОСТІ або ПРИДАТНОСТІ ДЛЯ ПЕВНОЇ ЦІЛІ. Дивіться Загальну публічну ліцензію GNU для детальнішої інформації. Ви повинні були отримати копію Стандартної публічної ліцензії GNU разом з цією програмою; якщо ні, напишіть на адресу Free Software Foundation, Inc, 51 Franklin Street, Fifth Floor, Бостон, Массачусетс 02110-1301, США. (Примітка від Technaxx: копія GPL додається нижче).**

**ЗАГАЛЬНА ПУБЛІЧНА ЛІЦЕНЗІЯ GNU:** версія 2, червень 1991 р. / Авторське право (C) 1989 р., 1991 р. Free Software Foundation, Inc. / 51 Franklin Street, Fifth Floor, Бостон, Массачусетс 02110-1301, США. Кожному дозволяється копіювати та розповсюджувати дослівні копії цього ліцензійного документа, але не дозволяється вносити в нього зміни.

#### **Преамбула**

Ліцензії на більшість програм розроблені так, щоб забрати у вас свободу ділитися ними та змінювати їх. На противагу цьому, Загальна публічна ліцензія GNU призначена для того, щоб гарантувати вашу свободу розповсюджувати та змінювати вільне програмне забезпечення, щоб переконатися, що програмне забезпечення є вільним для всіх його користувачів. Ця Загальна публічна ліцензія застосовується до більшості програм Фонду вільного програмного забезпечення і до будьякої іншої програми, автори якої зобов'язуються її застосовувати. (Натомість на деяке інше програмне забезпечення Фонду вільного програмного забезпечення поширюється Менша загальна публічна ліцензія GNU). Ви також можете застосувати її до своїх програм.

Коли ми говоримо про вільне програмне забезпечення, ми маємо на увазі свободу, а не ціну. Наші Стандартні публічні ліцензії розроблені для того, щоб гарантувати, що ви можете вільно розповсюджувати копії вільного програмного забезпечення (і платити за цю послугу, якщо бажаєте), що ви отримали вихідний код або можете отримати його, якщо захочете, що ви можете змінювати програму або використовувати її частини в нових вільних програмах; і що ви знаєте, що можете робити все це.

Щоб захистити ваші права, ми повинні встановити обмеження, які забороняють будь-кому відмовляти вам у цих правах або просити вас відмовитися від них. Ці обмеження накладають на вас певну відповідальність, якщо ви розповсюджуєте копії програмного забезпечення або змінюєте його.

Наприклад, якщо ви розповсюджуєте копії такої програми безоплатно або за плату, ви повинні надати одержувачам усі права, які маєте ви. Ви повинні переконатися, що вони також отримали або можуть отримати вихідний код. Ви також повинні показати їм ці умови, щоб вони знали свої права. Ми захищаємо ваші права у два етапи: (1) захищаємо авторські права на програмне забезпечення та (2) пропонуємо вам цю ліцензію, яка надає вам законний дозвіл на копіювання, розповсюдження та/або модифікацію програмного забезпечення.

Крім того, для захисту кожного автора, а також для нашого захисту, ми хочемо переконатися, що всі розуміють, що на це вільне програмне забезпечення не надається жодних гарантій. Якщо програмне забезпечення змінюється кимось іншим і передається далі, ми хочемо, щоб одержувачі знали, що вони мають не оригінал, щоб будь-які проблеми, створені іншими, не відбилися на репутації авторів оригіналу.

Будь-якій вільній програмі постійно загрожують патенти на програмне забезпечення. Ми хочемо уникнути небезпеки того, що розповсюджувачі вільної програми отримають індивідуальні патентні ліцензії, що фактично зробить програму пропрієтарною. Щоб запобігти цьому, ми чітко визначили, що будь-який патент повинен бути ліцензований для вільного використання всіма або не ліцензований взагалі. Точні умови копіювання, розповсюдження та внесення змін наведені нижче.

#### **УМОВИ КОПІЮВАННЯ, РОЗПОВСЮДЖЕННЯ ТА ВНЕСЕННЯ ЗМІН**

**0.** Ця Ліцензія застосовується до будь-якої програми або іншого твору, який містить повідомлення від правовласника про те, що він може поширюватися на умовах цієї Стандартної публічної ліцензії. Нижче «Програма» означає будь-яку таку програму або твір, а «твір, заснований на Програмі» означає або Програму, або будь-який похідний твір відповідно до закону про авторське право: тобто твір, що містить Програму або її частину, дослівно або зі змінами та/або перекладений на іншу мову. (Тут і далі переклад без обмежень включається в термін «внесення змін»). До кожного ліцензіата звертаються на "Ви".

Діяльність, відмінна від копіювання, розповсюдження та внесення змін, не підпадає під дію цієї Ліцензії; вона виходить за межі її сфери застосування. Запуск Програми не обмежується, а вихідні дані Програми покриваються тільки в тому випадку, якщо їх зміст становить твір, заснований на Програмі (незалежно від того, чи були вони створені шляхом запуску Програми). Чи це так, залежить від функціонала Програми.

**1.** Ви можете копіювати та розповсюджувати дослівні копії вихідного коду Програми в тому вигляді, в якому ви їх отримали, на будь-якому носії, за умови, що ви помітно та належним чином публікуєте на кожній копії відповідне повідомлення про авторські права та відмову від гарантій; зберігаєте всі повідомлення, які посилаються на цю Ліцензію та на відсутність будь-яких гарантій; а також надаєте будь-яким іншим отримувачам Програми копію цієї Ліцензії разом із Програмою. Ви можете стягувати плату за фізичний акт передачі копії, а також за власним бажанням пропонувати гарантійний захист в обмін на певну плату.

**2.** Ви можете змінювати свою копію або копії Програми або будь-яку її частину, створюючи таким чином твір, заснований на Програмі, а також копіювати й розповсюджувати такі зміни або твір на умовах Розділу 1 вище, за умови, що ви також виконуєте всі ці умови:

**а)** Ви повинні зробити так, щоб змінені файли містили помітні повідомлення про те, що ви змінили файли, а також дату будь-яких змін.

**б)** Ви повинні забезпечити, щоб будь-яка робота, яку ви розповсюджуєте або публікуєте, яка повністю або частково містить або походить від Програми або будь-якої її частини, була ліцензована в цілому безкоштовно для всіх третіх осіб відповідно до умов цієї Ліцензії.

**в)** Якщо модифікована програма зазвичай зчитує команди в інтерактивному режимі під час запуску, ви повинні змусити її, коли вона запускається для такого інтерактивного використання звичайним способом, надрукувати або вивести на екран повідомлення, що включає відповідне повідомлення про авторське право і повідомлення про відсутність гарантії (або повідомлення про те, що ви надаєте гарантію), і що користувачі можуть розповсюджувати програму на цих умовах, а також вказати користувачеві, як переглянути копію цієї Ліцензії. (Виняток: якщо програма сама по собі є

інтерактивною, але зазвичай не відображає таких оголошень, ваша робота, заснована на програмі, не вимагатиме відображення оголошення).

Ці вимоги застосовуються до похідного твору в цілому. Якщо ідентифіковані частини цього твору не є похідними від Програми й можуть обґрунтовано вважатися незалежними та окремими творами, то ця Ліцензія та її умови не застосовуються до цих частин, коли ви розповсюджуєте їх як окремі твори. Але коли ви розповсюджуєте ті самі частини як частину цілого, яке є твором, заснованим на Програмі, розповсюдження цілого має відбуватися на умовах цієї Ліцензії, дозволи якої для інших ліцензіатів поширюються на все ціле, а отже, на кожну частину, незалежно від того, хто її написав.

Таким чином, цей розділ не має на меті заявляти права або оскаржувати ваші права на твір, повністю написаний вами; скоріше, він має на меті реалізувати право контролювати розповсюдження похідних або колективних творів, заснованих на Програмі.

Крім того, просте об'єднання іншого твору, не заснованого на Програмі, з Програмою (або з твором, заснованим на Програмі) на одному об'ємі носія зберігання або розповсюдження, не підпадає під сферу дії цієї Ліцензії.

**3.** Ви можете копіювати та розповсюджувати Програму (або твір, заснований на ній, відповідно до Розділу 2) в об'єктному коді або виконуваній формі на умовах Розділів 1 і 2 вище за умови, що ви також зробите одне з наступного:

**а)** Супроводите його повним відповідним машинозчитуваним вихідним кодом, який повинен розповсюджуватися згідно з умовами Розділів 1 і 2 вище на носії, що зазвичай використовується для обміну програмним забезпеченням; або,

**б)** Супроводите його письмовою пропозицією, дійсною щонайменше три роки, надати будь-якій третій стороні за плату, що не перевищує ваших витрат на фізичне розповсюдження вихідного коду, повну машинозчитувану копію відповідного вихідного коду для розповсюдження на умовах Розділів 1 і 2 вище на носії, що зазвичай використовується для обміну програмним забезпеченням; або,

**c)** Супроводите його інформацією, яку ви отримали щодо пропозиції розповсюдити відповідний вихідний код. (Ця альтернатива дозволена лише для некомерційного розповсюдження і лише якщо ви отримали програму в об'єктному коді або виконуваній формі разом із такою пропозицією, відповідно до Підрозділу b вище).

Вихідний код твору означає форму твору, якій надається перевага при внесенні до нього змін. Для виконуваного твору повний вихідний код означає весь вихідний код усіх модулів, які він містить, плюс будь-які пов'язані файли визначення інтерфейсу, плюс скрипти, що використовуються для керування компіляцією та встановленням виконуваного файлу. Однак, як особливий виняток, вихідний код, що розповсюджується, не повинен містити нічого, що зазвичай розповсюджується (у вихідному чи двійковому вигляді) з основними компонентами (компілятор, ядро тощо) операційної системи, на якій працює виконуваний файл, якщо тільки цей компонент сам не супроводжує виконуваний файл.

Якщо розповсюдження виконуваного або об'єктного коду здійснюється шляхом надання доступу до копіювання з визначеного місця, то надання еквівалентного доступу до копіювання вихідного коду з того ж місця вважається розповсюдженням вихідного коду, навіть якщо треті особи не зобов'язані копіювати вихідний код разом з об'єктним кодом.

**4.** Ви не можете копіювати, змінювати, субліцензувати або розповсюджувати Програму, окрім випадків, прямо передбачених цією Ліцензією. Будь-яка спроба іншим чином копіювати, змінювати, субліцензувати або розповсюджувати Програму є недійсною й автоматично припиняє ваші права за цією Ліцензією. Однак сторони, які отримали від вас копії або права за цією Ліцензією, не будуть позбавлені своїх ліцензій доти, доки ці сторони повністю дотримуватимуться умов цієї Ліцензії.

**5.** Ви не зобов'язані приймати цю Ліцензію, оскільки ви її не підписували. Однак, ніщо інше не дає вам права змінювати або розповсюджувати Програму або її похідні твори. Ці дії заборонені законом, якщо ви не приймаєте цю Ліцензію. Тому, змінюючи або розповсюджуючи Програму (або будь-який твір, заснований на Програмі), ви підтверджуєте свою згоду з цією Ліцензією та всіма її умовами для копіювання, розповсюдження або модифікації Програми або творів на її основі.

**6.** Кожного разу, коли ви поширюєте Програму (або будь-який твір, заснований на Програмі), одержувач автоматично отримує ліцензію від оригінального ліцензіара на копіювання, розповсюдження або модифікацію Програми відповідно до цих умов. Ви не можете накладати жодних додаткових обмежень на здійснення одержувачами прав, наданих цим документом. Ви не несете відповідальності за забезпечення дотримання цієї Ліцензії третіми особами.

**7.** Якщо внаслідок судового рішення або звинувачення в порушенні патентних прав або з будь-якої іншої причини (не обмежуючись патентними питаннями) на вас накладаються умови (за рішенням суду, угодою або іншим чином), які суперечать умовам цієї Ліцензії, вони не звільняють вас від виконання умов цієї Ліцензії. Якщо ви не можете здійснювати розповсюдження таким чином, щоб одночасно виконувати свої зобов'язання за цією Ліцензією та будь-які інші відповідні зобов'язання, то, як наслідок, ви не маєте права розповсюджувати Програму взагалі. Наприклад, якщо патентна ліцензія не дозволяє безоплатне розповсюдження Програми всіма тими, хто отримує копії прямо або опосередковано через вас, то єдиним способом задовольнити і її, і цю Ліцензію буде повне утримання від розповсюдження Програми.

Якщо будь-яка частина цього розділу буде визнана недійсною або такою, що не підлягає примусовому виконанню за будь-яких конкретних обставин, решта розділу буде застосовуватися, а весь розділ в цілому буде застосовуватися за інших обставин.

Цей розділ не має на меті спонукати вас порушувати будь-які патенти чи інші права власності або заперечувати дійсність будь-яких таких прав; цей розділ має єдину мету — захистити цілісність системи розповсюдження вільного програмного забезпечення, яка реалізується за допомогою практики публічних ліцензій. Багато людей зробили щедрі внески в широкий спектр програмного забезпечення, що розповсюджується через цю систему, покладаючись на послідовне застосування цієї системи; автор/донор вирішує, чи бажає він/вона розповсюджувати програмне забезпечення через будь-яку іншу систему, і ліцензіат не може нав'язувати цей вибір.

Цей розділ покликаний чітко пояснити, що вважається наслідком решти положень цієї Ліцензії.

**8.** Якщо розповсюдження та/або використання Програми в певних країнах обмежено патентами або захищеними авторським правом інтерфейсами, первісний правовласник, який надає Програму за цією Ліцензією, може додати явне географічне обмеження розповсюдження, виключаючи ці країни, таким чином, щоб розповсюдження було дозволено тільки в тих країнах або між країнами, які не виключені таким чином. У такому випадку ця Ліцензія містить у собі обмеження, як якби воно було написане в тексті цієї Ліцензії.

**9.** Фонд вільного програмного забезпечення може час від часу публікувати переглянуті та/або нові версії Загальної публічної ліцензії. Такі нові версії будуть схожі за духом на поточну версію, але можуть відрізнятися в деталях, щоб відповідати новим проблемам або питанням.

Кожній версії присвоєно розпізнавальний номер версії. Якщо в Програмі вказано номер версії цієї Ліцензії, яка застосовується до неї, і «будь-яка пізніша версія», ви маєте можливість дотримуватися умов цієї версії або будь-якої пізнішої версії, опублікованої Фондом вільного програмного забезпечення. Якщо Програма не вказує номер версії цієї Ліцензії, ви можете вибрати будь-яку версію, коли-небудь опубліковану Фондом вільного програмного забезпечення.

**10.** Якщо ви хочете включити частини Програми в інші вільні програми, умови розповсюдження яких відрізняються, напишіть автору і попросіть дозволу. Щодо програмного забезпечення, авторські права на яке належать Фонду вільного програмного забезпечення, напишіть до Фонду вільного програмного забезпечення; іноді ми робимо для цього винятки. Наше рішення керуватиметься двома цілями: збереженням вільного статусу всіх похідних від нашого вільного програмного забезпечення та сприянням поширенню і повторному використанню програмного забезпечення загалом.

#### **ВІДСУТНІСТЬ ГАРАНТІЇ**

**11.** ОСКІЛЬКИ ПРОГРАМА ЛІЦЕНЗУЄТЬСЯ БЕЗКОШТОВНО, НА НЕЇ НЕ НАДАЄТЬСЯ ЖОДНИХ ГАРАНТІЙ, В МЕЖАХ, ДОЗВОЛЕНИХ ЧИННИМ ЗАКОНОДАВСТВОМ. ЯКЩО ТІЛЬКИ ІНШЕ НЕ ЗАЗНАЧЕНО В ПИСЬМОВІЙ ФОРМІ, ВЛАСНИКИ АВТОРСЬКИХ ПРАВ ТА/АБО ІНШІ СТОРОНИ НАДАЮТЬ ПРОГРАМУ «ЯК Є» БЕЗ БУДЬ-ЯКИХ ГАРАНТІЙ, ЯВНИХ ЧИ НЕЯВНИХ, ВКЛЮЧАЮЧИ, АЛЕ НЕ ОБМЕЖУЮЧИСЬ, НЕЯВНІ ГАРАНТІЇ ПРИДАТНОСТІ ДЛЯ ПРОДАЖУ ТА ПРИДАТНОСТІ ДЛЯ ПЕВНОЇ МЕТИ. ВЕСЬ РИЗИК ЩОДО ЯКОСТІ ТА ПРОДУКТИВНОСТІ ПРОГРАМИ ЛЕЖИТЬ НА ВАС. ЯКЩО ПРОГРАМА ВИЯВИТЬСЯ НЕСПРАВНОЮ, ВИ БЕРЕТЕ НА СЕБЕ ВИТРАТИ НА ВСЕ НЕОБХІДНЕ ОБСЛУГОВУВАННЯ, РЕМОНТ АБО ВИПРАВЛЕННЯ.

**12.** У ЖОДНОМУ РАЗІ, ЯКЩО ТІЛЬКИ ЦЕ НЕ ПЕРЕДБАЧЕНО ЧИННИМ ЗАКОНОДАВСТВОМ АБО НЕ ПОГОДЖЕНО В ПИСЬМОВІЙ ФОРМІ, ЖОДЕН ВЛАСНИК АВТОРСЬКИХ ПРАВ АБО БУДЬ-ЯКА ІНША ОСОБА, ЯКА МОЖЕ ЗМІНЮВАТИ ТА/АБО РОЗПОВСЮДЖУВАТИ ПРОГРАМУ, ЯК ЦЕ ДОЗВОЛЕНО ВИЩЕ, НЕ НЕСТИМЕ ПЕРЕД ВАМИ ВІДПОВІДАЛЬНОСТІ ЗА ЗБИТКИ, ВКЛЮЧАЮЧИ БУДЬ-ЯКІ ЗАГАЛЬНІ, СПЕЦІАЛЬНІ, ВИПАДКОВІ АБО НЕПРЯМІ ЗБИТКИ, ЩО ВИНИКАЮТЬ ВНАСЛІДОК ВИКОРИСТАННЯ АБО НЕМОЖЛИВОСТІ ВИКОРИСТАННЯ ПРОГРАМИ (ВКЛЮЧАЮЧИ, АЛЕ НЕ ОБМЕЖУЮЧИСЬ, ВТРАТУ ДАНИХ АБО НЕТОЧНІСТЬ ДАНИХ, АБО ЗБИТКИ, ЯКИХ ЗАЗНАЛИ ВИ АБО ТРЕТІ ОСОБИ, АБО НЕЗДАТНІСТЬ ПРОГРАМИ ФУНКЦІОНУВАТИ З БУДЬ-ЯКИМИ ІНШИМИ ПРОГРАМАМИ), НАВІТЬ ЯКЩО ТАКИЙ ВЛАСНИК АВТОРСЬКИХ ПРАВ АБО БУДЬ-ЯКА ІНША ОСОБА БУЛИ ПОПЕРЕДЖЕНІ ПРО МОЖЛИВІСТЬ ТАКИХ ЗБИТКІВ.

#### **КІНЕЦЬ ТЕРМІНІВ ТА УМОВ**

#### **ЯК ЗАСТОСОВУВАТИ ЦІ УМОВИ ДО НОВИХ ПРОГРАМ**

**(1)** Якщо ви розробляєте нову програму і хочете, щоб вона була максимально корисною для суспільства, найкращий спосіб досягти цього — зробити її вільною програмою, яку кожен може поширювати та змінювати на цих умовах.

**(2)** Для цього додайте наступні повідомлення до програми. Найбезпечніше помістити їх на початку кожного вихідного файлу, щоб ефективніше передати виключення гарантії; і кожен файл повинен мати принаймні рядок «авторське право» і вказівник на те, де можна знайти повне повідомлення. <один рядок, щоб дати назву програми та уявлення про те, що вона робить. Авторське право (С) рррр ім'я автора

**(3)** Ця програма є вільним програмним забезпеченням; ви можете розповсюджувати її та/або змінювати відповідно до умов Стандартної публічної ліцензії GNU, опублікованої Фондом вільного програмного забезпечення; або версії 2 цієї ліцензії, або (на ваш вибір) будь-якої пізнішої версії.

**(4)** Ця програма розповсюджується в надії, що вона буде корисною, але БЕЗ ЖОДНИХ ГАРАНТІЙ; без навіть неявної гарантії КОМЕРЦІЙНОЇ ПРИДАТНОСТІ або ПРИДАТНОСТІ ДЛЯ ПЕВНОГО ПРИЗНАЧЕННЯ. Дивіться Загальну публічну ліцензію GNU для отримання додаткової інформації.

**(5)** Ви маєте отримати копію & GNU; General Public License разом з цією програмою; якщо це не так, повідомте про факт за адресою Free Software Foundation, Inc., 51 Franklin Street, Fifth Floor, Boston, MA 02110- 1301, USA.

**(6)** Також додайте інформацію про те, як з вами зв'язатися електронною та паперовою поштою.

**(7)** Якщо програма є інтерактивною, зробіть так, щоб вона виводила коротке повідомлення, як це показано нижче, коли вона запускається в інтерактивному режимі: Gnomovision версія 69, авторське право (C) рік ім'я автора Gnomovision постачається без АБСОЛЮТНО ЖОДНОЇ ГАРАНТІЇ; для деталей введіть `show w'.

**(8)** Це вільне програмне забезпечення, і ви можете поширювати його за певних умов; щоб дізнатися подробиці, введіть `show c`.

**(9)** Гіпотетичні команди `show w` і `show c` мають показувати відповідні частини Стандартної публічної ліцензії. Звичайно, команди, які ви використовуєте, можуть називатися інакше, ніж «show w» і «show c»; це можуть бути навіть клацання миші або пункти меню — все, що підходить вашій програмі. **(10)** Ви також повинні попросити свого роботодавця (якщо ви працюєте програмістом) або навчальний заклад, якщо такий є, підписати «відмову від авторських прав» на програму, якщо це необхідно. Ось зразок; змініть назви:

**(11)** Yoyodyne, Inc. відмовляється від усіх авторських прав на програму Gnomovision (яка робить паси в компіляторах), написану Джеймсом Хакером.

<підпис Тай Куна>, 1 квітня 1989 року [Тай Кун, Віце-президент].

**(12)** Ця Загальна публічна ліцензія не дозволяє вбудовувати вашу програму у пропрієтарні програми. Якщо ваша програма є бібліотекою підпрограм, ви можете вважати кориснішим дозволити зв'язування з бібліотекою пропрієтарних програм. Якщо це те, що ви хочете зробити, використовуйте Меншу загальну публічну ліцензію GNU замість цієї.